## **UNIVERSIDAD MAYOR DE SAN ANDRÉS FACULTAD DE CIENCIAS SOCIALES CARRERA CIENCIAS DE LA COMUNICACIÓN SOCIAL PLAN EXCEPCIONAL DE TITULACIÓN PARA ANTIGUOS ESTUDIANTES NO GRADUADOS - PETAENG**

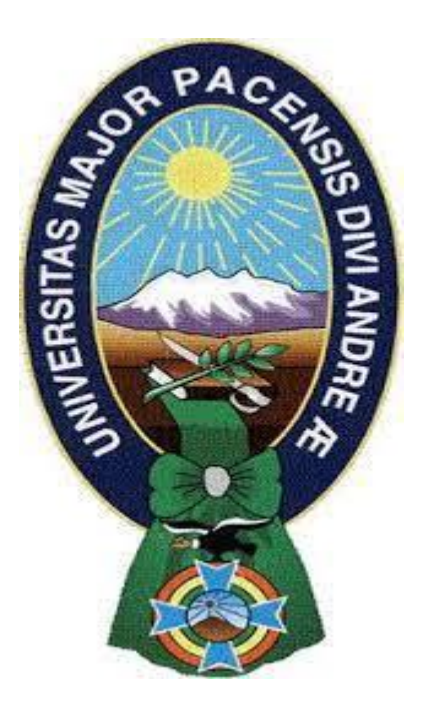

## **Implementación del Programa Gráfico Photoshop en la Comunicación, para La Unidad de Mejora Continua de La Alcaldía Municipal de La Paz en la Gestión 2015**

**TUTOR:** MSc. Rose Mary Alcón Quelca

**PROPONENTE:** José Kuper Herrera Oporto

**La Paz – Bolivia**

**2022**

#### **DEDICATORIA**

Este trabajo lo dedico a la parte más importante de mi vida quien es mi querido hijo Darwin Rossejh Herrera Quispe, quien ha sido mi mayor motivación para nunca rendirme con mucho amor para ti hijo querido.

#### **AGRADECIMIENTO**

Agradezco a nuestro creador por nunca soltarme, por colocar cada cosa en su lugar para que esto funcione y que siempre este dentro de todos mis planes a realizar. Lo último, pero no menos importante, quiero agradecerme por creer en mí, por trabajar duro, por no tener días libres, por nunca darme por vencido, por dar a los demás y tratar de dar más de lo que recibo, quiero agradecerme por intentar hacer más bien que mal, quiero agradecerme por ser yo en todos los términos.

*Snoopdog*

### **UNIVERSIDAD MAYOR DE SAN ANDRÉS**

**Carrera Ciencias de la Comunicación** 

# Índice

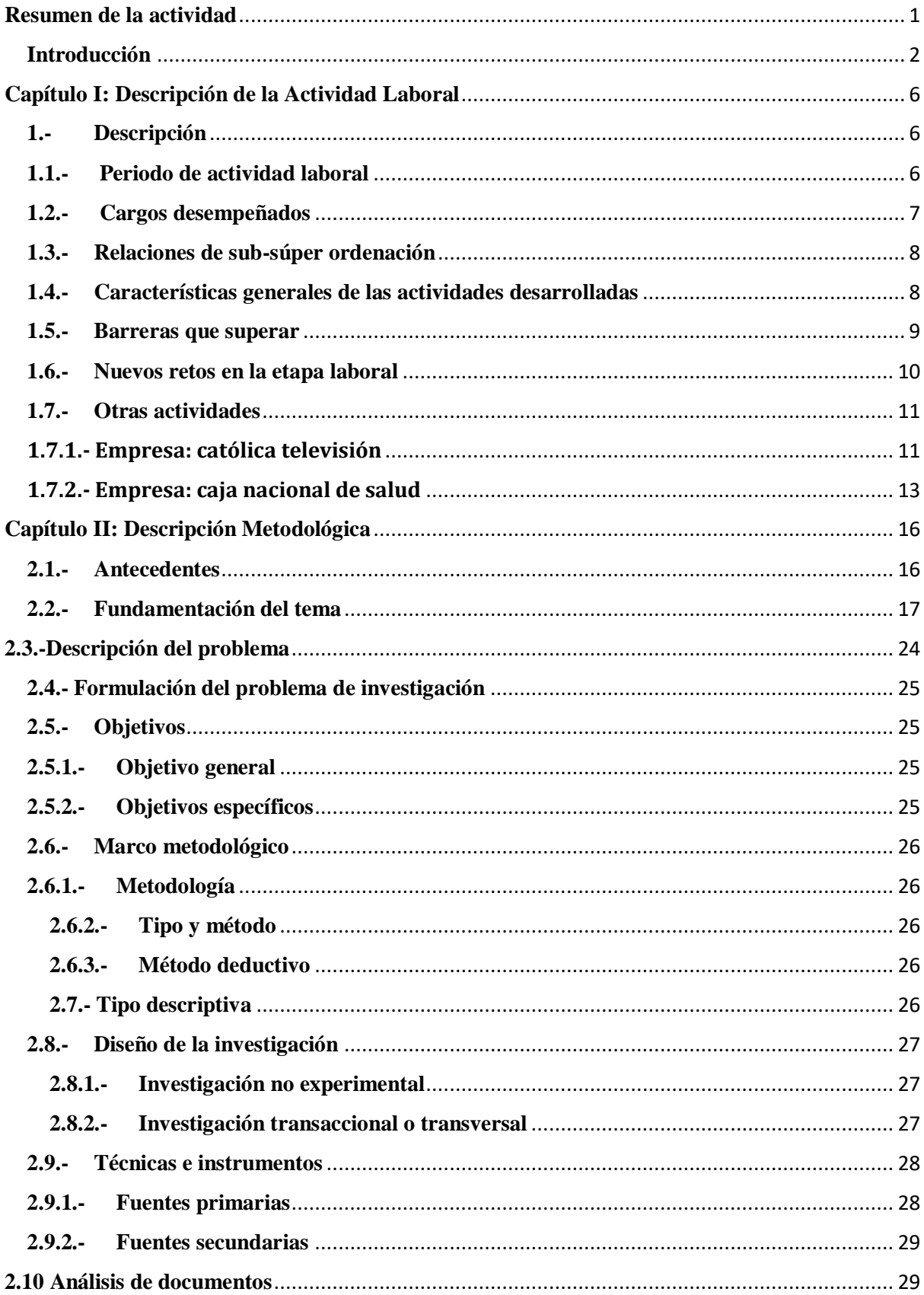

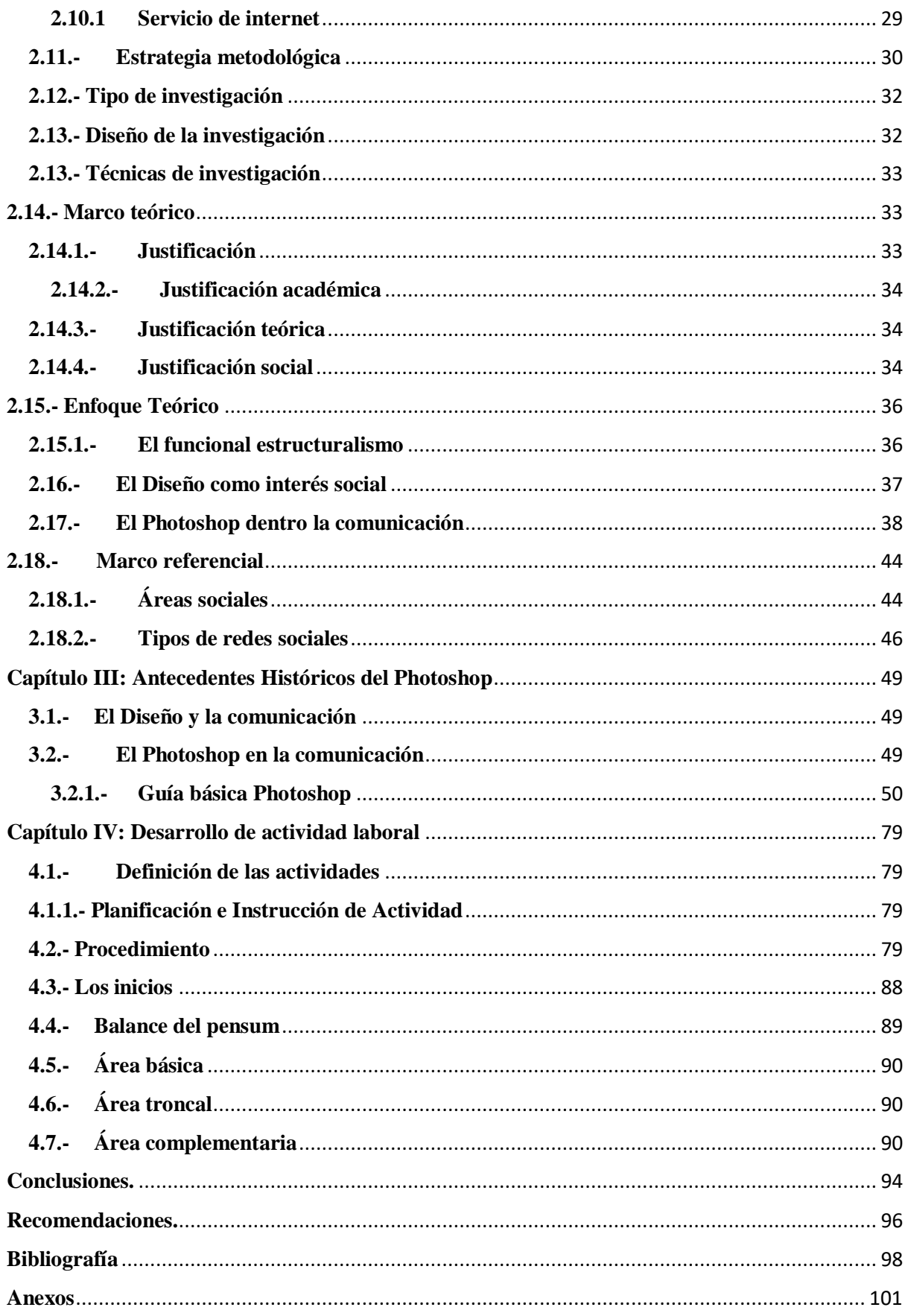

## **ÍNDICE GRÁFICO**

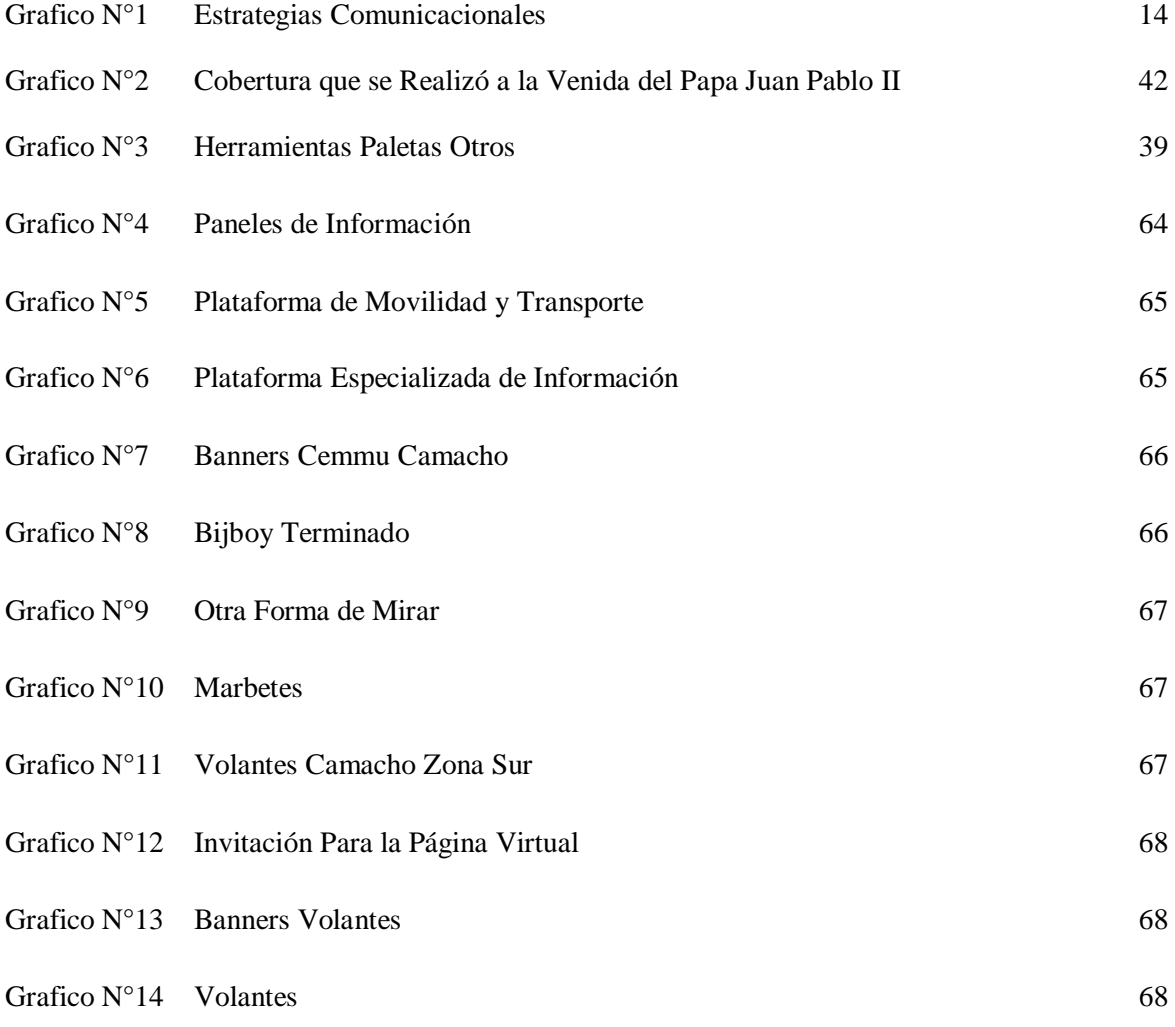

## **ÍNDICE ANEXO**

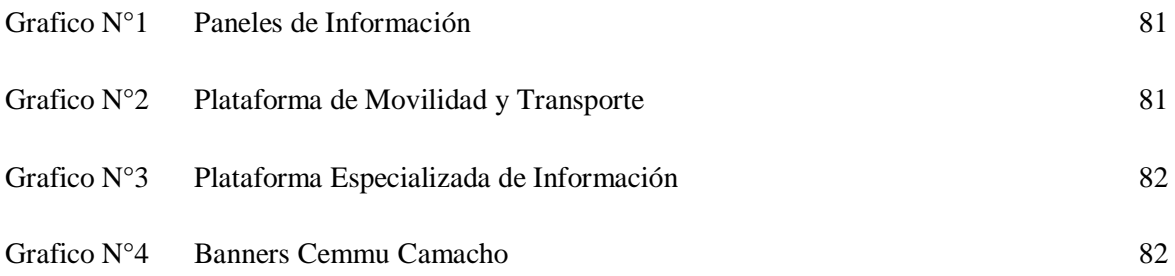

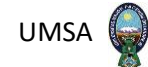

#### <span id="page-7-0"></span>**Resumen de la actividad**

La idea consiste en que la actividad periodística dentro La Alcaldía Municipal de La Paz, en su Unidad de Mejora Continua ha sido difundir información a través de programa informático en ella, en estos tiempos de inmediatez y desarrollo tecnológico, hacen que el rubro sea encarado con más profesionalidad.

A esto conduce el espacio que se crea dentro de este medio, direccionada a "la gente amante de la misma", la forma de crear un medio para nuestras futuras generaciones a través de distintos tipos de diseños que se crearan de acuerdo a la necesidad de la sociedad, en este caso la unidad de mejora continua, que se encarga de difundir información a través del aprendizaje.

Mientras nosotros los comunicadores estamos dentro de un mundo lleno de aprendizajes, difundimos ese mismo interés a lo que hacemos a través de los distintitos tipos de información que existe lo cual mientras unos están viendo la televisión, el mundo del diseño está evolucionando, se encuentra en cada forma, imagen, logo, etc. Formas distintas que se encuentran en un aparato dando a conocer un nuevo panorama una nueva forma de que puedan ver por estos medios nuestras distintas formas de informar, esa magia llamada informar que ahora se ha hecho universal gracias a la globalización y las emisiones vía internet que llegan a miles de personas en todo el mundo.

Los resultados de esta forma de comunicar, es que, a través del tiempo no pierda su característica principal transmitiendo una idea fundamental a los receptores; la televisión, prensa escrita, internet, redes sociales se han convertido en las más utilizadas a la hora de informar o entretener. Gracias al desarrollo de la tecnología, el diseño se ha mantenido dentro de los medios ya que su gran alcance siempre estará presente dentro la comunicación.

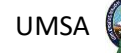

Si bien el inicio de la comunicación es la manera en la que se emplea esta para transmitir información lo que se quiere dar a entender, es que se quiere trabajar con el diseño en este caso el programa Photoshop implementado en la unidad, si bien el programa es de conocimiento general y se encuentra en evolución este mismo no se halla implementado en el área (mejora continua) entendamos que se quiere mejorar la forma de comunicar y no depender de otras áreas dentro la alcaldía municipal de la paz.

Así mismo esto al final nos dará la respuesta requerida y en este caso la implementación para una mejor comunicación, medio de información a través de paneles, carteles, pancartas, señaléticas todo en el margen de lo que se logrará utilizando este medio.

#### <span id="page-8-0"></span>**Introducción**

La necesidad de entablar una conversación dentro de cada uno de nosotros desde que nacemos hasta que dejamos de existir empezamos a comunicarnos de maneras diferentes adquiriendo experiencias a través del tiempo en la niñez, adolescencia, adultez e incluso cuando estamos en un punto ya de envejecimiento siempre nos comunicarnos, esto permitió que varios medios de comunicación implementarán programas gráficos en este caso el Photoshop, empezar a destacar en los últimos años, más conocidos como "programa de diseño", las cuales han invadido y se han introducido en la forma de actuar y de pensar de la sociedad en su conjunto de una nueva manera de informar.

Una nueva tendencia de hacer llegar la información se ha creado y de la mano de la tecnología se va ampliando a diferentes lugares, personas, estratos sociales Sin duda alguna esta evolución va marcando la agenda de cada periodista y en el caso de la información a través del diseño, Photoshop, la manera de informar es más visual, para ello muchos de los periodistas tienen que hacer de reporteros, camarógrafos, editores de audio, editores de fotografías, video editor, escritores todo esto para que se realice la información que cause impacto.

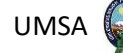

Antes de la revolución, el artesano controlaba todo el proceso de elaboración de un objeto, del producto. Con la Revolución Industrial se impone la especialización profesional y una de esas profesiones especializadas es la del diseñador.

La historia de Photoshop sigue el patrón de otros grandes productos. Una buena idea que se lleva a cabo en la práctica y da pie a un programa que lo cambiará todo. Una gran empresa, medio de comunicación que reconoce el talento y decide comprar ese proyecto. Una comunidad que le da apoyo durante años.

El desarrollo de las nuevas tecnologías de la información y comunicación, gracias al desarrollo de la web, ha transformado la manera de producir noticias y está produciendo un cambio de fisonomía de las redacciones periodísticas. En medio del nuevo escenario digital el periodismo ha encontrado en el entorno los programas de diseño, los blogs, muy importante, a la hora de mostrar o resaltar una imagen a través de la noticia.

El uso de la aplicación de estas nuevas formas de impartir las noticias nos conduce a un consumo de información masiva que en una de sus principales características es la inmediatez, pero en la mayoría de las veces carece de veracidad, es por eso que hay que saber qué consumir, qué leer y a quién creer.

Los medios de comunicación al darse cuenta del cambio del uso de las nuevas tecnologías han ido cambiando su forma de tratar la información, de acuerdo a las necesidades de los usuarios y consumidores de la información.

El periodismo en sí, ha vivido en las últimas décadas un notable desarrollo en sus estructuras, canales y modos de producir contenidos, ya que el uso de este diferente modo de informar, permite producir una cantidad enorme de información en las diferentes ramas y con mayor énfasis en el día a día de cada información, que es un mercado muy amplio de información.

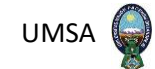

Para lograr esto hay que tener un plan estratégico y lograr captar más usuarios que tengan más llegada a la información, siempre basado en la veracidad y la imparcialidad nos dice:

- Generar contenido de valor e impacto.
- Analiza la comunicad de seguidores en redes sociales de tu competencia
- Conecta con las influencias de tu rama
- Utiliza varios formatos de contenido
- Busca y únete a grupos o comunidades a fines a tu contenido

Esta memoria laboral va dirigida al cambio que ha sufrido la información, dentro el área de creación que tienen las diferentes noticias, noticias que nacen cada día y que nos toca vivir, es por eso la necesidad de conocer el tratamiento de la información en la era digital a través del diseño, Photoshop.

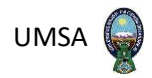

# **CAPÍTULO I DESCRIPCIÓN DE LA ACTIVIDAD LABORAL**

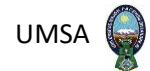

#### <span id="page-12-0"></span>**Capítulo I: Descripción de la Actividad Laboral**

#### <span id="page-12-2"></span><span id="page-12-1"></span>**1.- Descripción**

#### **1.1.- Periodo de actividad laboral**

A lo largo de estos 7 años de actividad periodística, se pasó por grandes obstáculos, experiencias, el cual cada día se iba aprendiendo y de esta manera consolidando dentro del aprendizaje gracias a la intervención de muchas personas que sin ningún interés coadyuvaron con la realización de un buen trabajo dentro del medio donde se encuentran.

Al inicio, año 2014, la tarea principal era conocer lo que el mundo de la comunicación me permitiera alcanzar, es decir donde estaba enfocado mi nuevo emprender. Dentro las distintas formas de aprendizaje que te muestra la carrera de comunicación se encontraba la radio, televisión, prensa y la forma de como todo ello se conformaba, los equipos que se utilizaban, los programas (software) utilizados, las máquinas de diseño, híbridos telefónicos, antenas de transmisión y entre ellos estaban los medios, dentro de este gran panorama se encontraba la pregunta: ¿Cómo hacerlo? Es donde ingresa el porqué del uso del Photoshop.

Sin duda, una tarea que corresponde a una persona que estudia comunicación, y lo importante que es conocer lo que conlleva el manejo de la información respecto a este campo de estudio, el programa automatizado que te permite pintar con cortinas, dibujos, efectos para proyectar una idea. Porque el diseño por medio del programa, Photoshop representa lo que se busca lograr en la perspectiva del receptor. Todo ello tiene que ir al ritmo de todos los que integran el área de trabajo, un equipo grande e inquieto con miras de aprender y enseñar.

Años más tarde, la producción fue tomando importancia ya que surgieron nuevos retos en los cuales uno como persona encaminada dentro de un sistema de aprendizaje el cual nos brinda la carrera, se abría paso a esta emocionante e importante rama de informar a través de lo

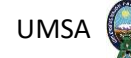

aprendido, trabajo que al momento se desempeña con total profesionalismo y dedicación para ofrecer al receptor algo que llame la atención y que es el fin de informar de una manera absolutamente diferente.

A la fecha aún hay puntos por cumplir y cada día se va aprendiendo algo, lo bueno de todo es que cuando se hace lo que realmente a uno le gusta, uno adquiere más conocimiento, peleas internas dentro de uno, las trasnochadas, los turnos. Tener todo el tiempo para ir a un nuevo aprendizaje ya que cada segundo que pasaba era aprovechado en realizar algo más y el tiempo libre simplemente se convertía en algo secundario.

#### **1.2.- Cargos desempeñados**

- <span id="page-13-0"></span>• Integrante de una casa superior dentro la Comunicación como fue la Alcaldía Municipal de La Paz.
- Ser el principal indicador de mejoras dentro el área llevando a conocer el programa de diseño de Photoshop a la unidad.
- Ser parte del diseño de Ciudad Maravilla.
- Implementación de dibujos colocados a un medio para dar información creativa.
- Ser parte de la producción e implementación de diseños.
- Formar parte de la señalética de la Unidad Multipropósito.
- Diseñar.
- Edición de programa de información.
- Camarógrafo.
- Periodista.
- Multitareas.
- Encargado del área de estadística.
- Programador de estudios relevantes al área de trabajo.

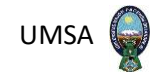

<span id="page-14-0"></span>• Apoyo al sector de Recursos Humanos de la unidad.

#### **1.3.- Relaciones de sub-súper ordenación**

En la mayoría de los cargos ejercidos, la relación con el jefe del sector era de manera dirigida. La presentación del trabajo de forma inmediata y estricta con tiempos definidos y con un tiempo de presentación.

Al ejercer el cargo de periodista la responsabilidad iniciaba con marcar agenda misma que ya se encontraba marcada y que solo teníamos diferentes tiempos para realizarlo, todo dentro la unidad era importante nada se dejaba de lado, todo dentro de cada persona trabajando en el área, era de suma urgencia y por lo tanto si uno no cumplía todo lo realizado no serviría de nada.

La buena relación y el trabajo en equipo era lo relevante para que toda la información generada en el lugar se difunda de una manera esencial, eficaz y puntual y todo esto se realizaba con el fin de lograr un objetivo.

#### **1.4.- Características generales de las actividades desarrolladas**

- <span id="page-14-1"></span>Propósito.
- Enfocar y comunicar.
- Sencillez y tendencias.
- Fuentes y colores.
- Exclusividad.

La comunicación como medio de informar y comunicar presenta cinco elementos fundamentales para su desarrollo; el propósito, enfocar y comunicar, sencillez y tendencias, fuentes y colores y sobre todo exclusividad. Es decir, enmarcarnos dentro de un propósito siempre buscando algo que mostrar luego enfocar un panorama para trabajar y comunicarlo, la

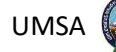

relación que tiene que a ver dentro, para una mayor exclusividad, a través de la determinación del tema, organización y asignación de tareas (formas, guiones, dibujos); la producción, el registro, la grabación y la centralización de todos los elementos y por último la exclusividad de la que sale en el medio informativo o espacio terminado (montaje, edición, transmisión, distribución y presentación). Trabajo realizado en los 7 años de ejercer la profesión en distintas áreas manejando el aprendizaje como herramienta comunicacional.

Asimismo, la producción es un proceso dinámico que fluctúa de acuerdo a las necesidades, los tiempos, los objetivos del que hacer comunicativo. Es así como se produce una constante retroalimentación entre las distintas etapas, que ayudan a enriquecer el trabajo de producción. Otro elemento importante es la cobertura especial de una fuente determinada para poder llevar a cabo una serie de entrevistas que puedan llamar la atención, estas enfocadas dentro la presentación final de lo que se llegó a marcar.

Por otro lado, la parte técnica también es importante, todos pueden ver una imagen sea cual sea el tipo de percepción que tengan, pero no conocen que hay detrás de ella, existen varios puntos que no se ven ni se escuchan, pero son importantes a la hora de mostrar algo y que esta imagen informe nuestro parecer, nuestra función sea entretener, formar y educar al receptor. Elementos que el medio en el que se trabajó tienen bien en cuenta porque gracias a este tipo de información que se presenta tenemos que tener en cuenta donde ir y a qué lugar, identificando cada panorama para que la información sea adecuada al público.

#### **1.5.- Barreras que superar**

<span id="page-15-0"></span>La falta de nuevas formas de comunicar, falta de implementos que ayuden a los que están en la función de trabajar por un propósito enfocados en un tema, sin los instrumentos adecuados y con todas las falencias en el cual se encontraban al inicio del trabajo, son o eran las principales barreras que teníamos que superarlas encaminándolas a un mejor desempeño.

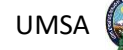

En estos años de experiencia se advirtió varias anomalías que se han tenido que resolver, tanto en la parte periodística como en la parte técnica. La implementación de equipos de trabajo, programas diseños y dibujos que son esenciales para dar a conocer la información requerida.

Existen varias formas de informar una noticia o simplemente educar como ser: los periódicos, diseños, logos, afiches, etc. que se pueden utilizar a la hora de tener participación dentro de un determinado trabajo, ya sea un medio digital o un medio escrito, estas herramientas tienen que ser conocidas por los periodistas para que dicha emisión sea atractiva, cuantas más imágenes tenga un medio de información, más dinámico será y más atractivo para el público.

#### **1.6.- Nuevos retos en la etapa laboral**

<span id="page-16-0"></span>En diseño en este caso el Photoshop, nos permite encontrar nuevas herramientas que nos ayude a encontrar nuevas maneras de conducir la información. Si bien en sí mismo el programa Photoshop no es un medio de red social este va integrado dentro de cada uno de ellos ya que se utiliza para mejorar el mensaje del emisor para luego difundirlo y el receptor pueda captarlo de un modo distinto. Con el desarrollo de las nuevas tecnologías a través del diseño, las redes sociales adquirieron un papel fundamental por el acceso, tiempo y espacio, este tipo de canal permite llegar a más personas y convertirse en un consumo habitual.

Todo periodista debe conocer y ejercer a la vez la tarea de camarógrafo, redactor, entrevistador, diseñador gráfico y editor de video para acceder a nuevas maneras de informar como es el diseño, Photoshop que hoy en día es muy utilizado.

En esta época de tecnología conocer y explotar al máximo un medio que nos ayude a diseñar otro tipo de información es importante, porque puedes realizar diferentes funciones de grabar audio, grabar video, fotografía con pasos sencillos a la hora de editar y subir la información al medio social para tener un contenido variado.

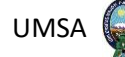

Todo lo mencionado en párrafos anteriores, fue implementado en las diferentes áreas donde se trabajó, con muy buena respuesta de los receptores, que permitieron que el trabajo sea profesional y competitivo, lo que es importante que las nuevas generaciones aprendan para realizar un buen trabajo a la hora de encarar una actividad.

#### <span id="page-17-0"></span>**1.7.- Otras actividades**

#### <span id="page-17-1"></span>**1.7.1.- Empresa: católica televisión**

- **Periodo de actividad laboral:** 2017
- **Institución donde se realizó la actividad Laboral:** Televisión Católica Boliviana
- **Cargo desempeñado:** Se trabajó como periodista prensa televisiva en el área social, cultural, deportes, política, Camarógrafo, editor de noticias.
- **Relación de sub/ súper ordenación**
- **Descripción de las principales actividades desarrolladas:** Entre las principales actividades se tuvo un trabajo arduo, lleno de nuevas expectativas al inicio ingresábamos al canal, en sus primeras horas la jornada de la revista que iniciaba su trasmisión todos los días a tempranas horas emitiendo diferentes temas como eventos sociales problemática, cocina, invitados especiales concursos y aprendizaje.

Posteriormente pasábamos con el jefe de prensa para distribuirnos el trabajo de acuerdo la cantidad de áreas sociales que teníamos que visitar. Cada uno de los grupos de trabajo se ocupada del lugar que iba a visitar y encargado de estar como primero en el lugar de acuerdo a quien emitiría la información primero, dentro la competencia de la primicia de cada medio. En el transcurso del día se realizaba las entrevistas en los diferentes sectores siempre de la mano de un camarógrafo y en este caso un periodista. Se llegaba al canal y se empezaba con las ediciones con un número mayor a 14 noticias que se lograba obtener en el trascurso del día, de la media jornada. Se realizaba el lid informativo acorde a la información recolectada se procedía a utilizar programas de diseño y edición para que la información tuviera un mejor realce. Prosiguiendo con el trabajo se terminaba de editar las diferentes entrevistas, fotos, videos siempre realzando la noticia del día.

Concluyendo la media jornada empezábamos con el mismo panorama y siempre en busca de información, nos dirigíamos a La Alcaldía en busca de más información, ya por la tarde la información requerida era de un máximo de 4 noticias por periodista también comentar que por la tarde ya no se podía contar con información, nos faltaba y era muy difícil encontrar algo relevante por eso la minoría de noticias por la tarde. Al finalizar el día tipo 7 nos reuníamos nuevamente en la casa editora, dentro el cual nos volvíamos a reunir para pasar la información faltante para salir al aire con las ultimas noticias, mismas que tenían que ingresar para las 8:00 pm y las que quedaban al final solo era el material rezagado para el resumen del día, en horas 11:00 a 12:00 pm es donde salíamos del canal, para luego volver a empezar con el mismo desempeño el día venidero.

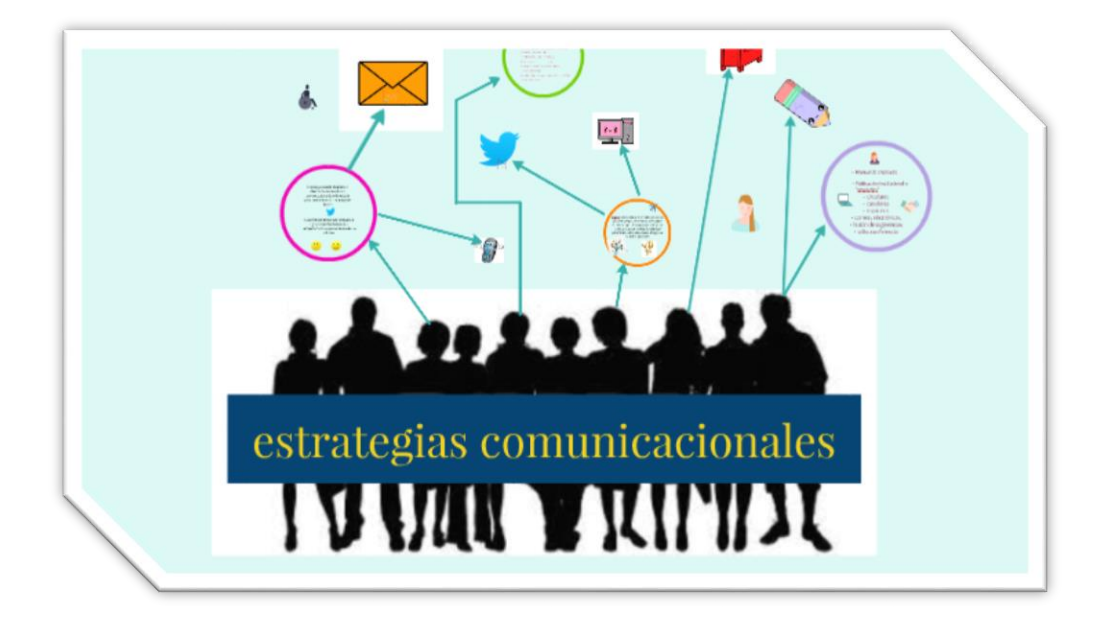

#### **[Fuente:](https://www.google.com/url?sa=i&url=https%3A%2F%2Fescuela.marketingandweb.es%2Festrategias-de-comunicacion%2F&psig=AOvVaw1tJjNvPSYU0eCX_KPq9xRP&ust=1664836107422000&source=images&cd=vfe&ved=2ahUKEwj90s33y8L6AhWBkZUCHaMTAOoQr4kDegUIARDeAQ)** Escuela Marketing. (2020)

[escuela.marketingandweb.es](https://www.google.com/url?sa=i&url=https%3A%2F%2Fescuela.marketingandweb.es%2Festrategias-de-comunicacion%2F&psig=AOvVaw1tJjNvPSYU0eCX_KPq9xRP&ust=1664836107422000&source=images&cd=vfe&ved=2ahUKEwj90s33y8L6AhWBkZUCHaMTAOoQr4kDegUIARDeAQ)

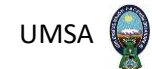

#### **Productos Significativos y Resultados**

La acumulación de nuevas experiencias dentro y fuera del canal me permitía enfocarme mejor en el diario vivir de la cobertura habitual del día a día, las invitaciones por diferentes empresas en el área social listas para aportar algo más a la comunicación en su amplio deseo de informar y enseñarnos algo diferente y nuevo dentro nuestro panorama informativo.

Experiencias como la cobertura que se realizó a la venida del Papa Juan Pablo II mismo que por ser un canal católico teníamos una mayor información, cobertura informativa y entre los primeros medios de comunicación difundida a nivel internacional por la alta trascendencia que tuvo el arribo del Papa Juan Pablo II.

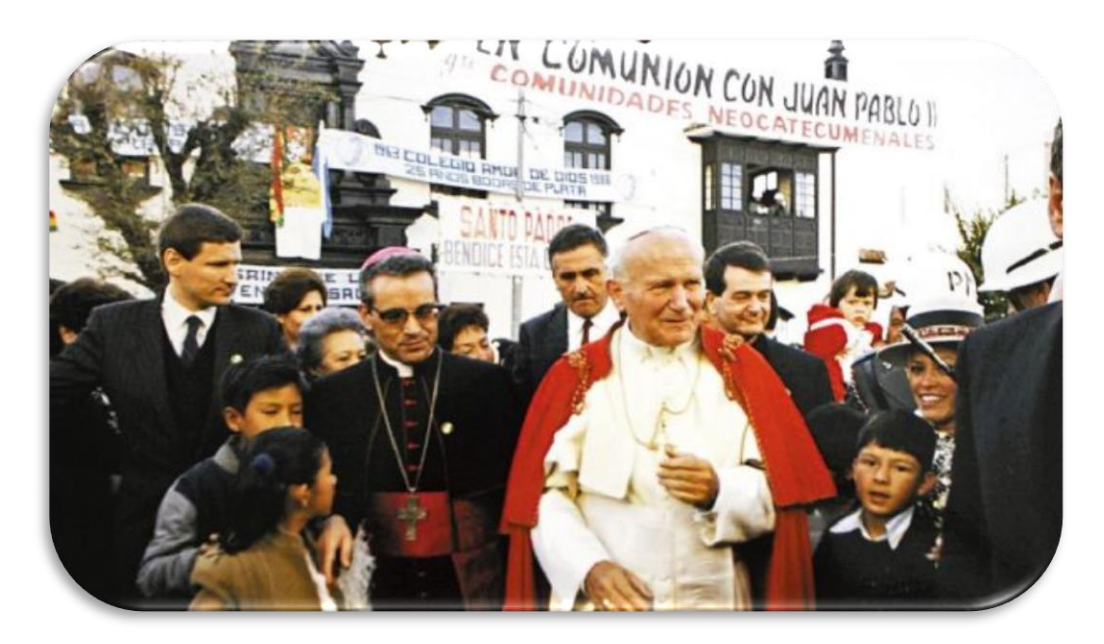

**[Fuente:](https://www.google.com/url?sa=i&url=https%3A%2F%2Fescuela.marketingandweb.es%2Festrategias-de-comunicacion%2F&psig=AOvVaw1tJjNvPSYU0eCX_KPq9xRP&ust=1664836107422000&source=images&cd=vfe&ved=2ahUKEwj90s33y8L6AhWBkZUCHaMTAOoQr4kDegUIARDeAQ)** Periódico el País. (2021)

#### **elpais.com**

#### <span id="page-19-0"></span>**1.7.2.- Empresa: caja nacional de salud**

- **Periodo de Actividad Laboral** 2018 2020
- **Institución donde se realizó la Actividad Laboral:** la revista como medio informativo

para la comunidad asegurada.

- **Cargo Desempeñado:** editor**,** camarógrafo fotógrafo diseñador otros.
- **Descripción de las principales actividades desarrolladas:** Entre las principales actividades desarrolladas se empezó con la coordinación del trabajo, para desarrollar una manera de dar a conocer al público todo lo relacionado dentro esa gran institución. Por ejemplo, la revista, el mismo se realiza todos los años en la cual toda la institución estaba involucrada y por su puesto el actual gerente de la Caja Nacional de Salud en las diferentes veces que se realizaron este tipo de información ya que como en cualquier institución existen siempre los diferentes cambios de autoridad. La obtención de fotografías, las diferentes formas de dar a conocer las creaciones, los cargos desempeñados, los proyectos que se tenía en mente y de los cuales muchos de ellos se lograron realizar a través del tiempo, entrevistas realizadas a los diferentes gerentes y a su personal para luego pasar toda esa información a un medio escrito y un medio digital el cual nos ayude a dar a conocer lo que se hacía y lo que se pretendía realizar en el transcurso de los años venideros.

#### **Productos significativos y resultados**

Entre los primeros resultados que se tuvo, fue la culminación de cada una de las revistas informativas, con todos los panoramas de la Caja Nacional de Salud, sus diferentes Hospitales, Policlínicos, Centros de Atención, provincias del país y por ultimo con los proyectos concluidos dentro de sus diferentes gestiones. Todo ello enfocado en un solo panorama, resaltando la labor del gerente y sus trabajadores dentro la institución en las diferentes gestiones de trabajo.

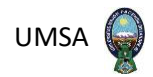

## **CAPÍTULO II**

## **DESCRIPCIÓN METODOLÓGICA**

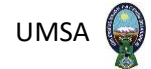

#### <span id="page-22-0"></span>**Capítulo II: Descripción Metodológica**

#### <span id="page-22-1"></span>**2.1.- Antecedentes**

Una nueva tendencia de hacer llegar la información se ha creado de la mano de la tecnología, se va ampliando a diferentes lugares, personas, estratos sociales, etc., y que en 1993 un gran número de editoras de noticias adjuntaron a la red información donde también se utilizaron nuevas formas de comunicar. La historia de Photoshop es ya muy larga. Hace 29 años, exactamente el 19 de febrero de 1990, veía luz la primera versión de un programa que cambió la vida de todos los fanáticos del diseño. Estamos hablando de Photoshop versión 1.0.7 para Mac un ambicioso programa que pretendía desarrollar la por entonces compleja tarea de retocar imágenes.

*"Creado por los hermanos Thomas, Glen y John Knoll, la idea de crear Photoshop nació por el año 1987 cuando una pequeña empresa en la que John trabajaba (Industrial Light and Magic) necesitaba un pequeño programa para manipular imágenes"<sup>1</sup>* (Gutiérrez, 2012).

Imagen Pro fue el programa predecesor a Photoshop, John pensó en mejorar un sencillo programa en el que Thomas había estado trabajando. De esta forma surgió Imagen Pro, quien podemos decir que es una especie de predecesor de Photoshop.

Los comienzos no fueron sencillos. Empresas como Supermac o Aldus (se la jugó por su PhotoStyler y a la larga se arrepintió) les cerraron las puertas, pero otros si confiaron en ello. Los hermanos Knoll siguieron golpeando puertas y fue Adobe la que se la jugó por el producto. Un producto que a fin del siglo pasado ya había vendido más de 3 millones de copias.

<sup>1</sup> Gutiérrez, B. (11 de 07 de 2012). *https://blogs.20minutos.es/codigo-abierto/2012/11/07/cultura-de-red/*. Obtenido de blogs.20minutos.es.

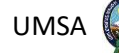

Con todo esto ya descrito, la memoria laboral va dirigida a la orientación y el conocimiento a profundidad a la hora de encarar una información por media del cómo se produce una información y si este requiere y requería de una forma diferente de dar a conocer la noticia por medio del diseño, Photoshop. Ya que, si hablamos de las diferentes formas de comunicar y de las nuevas maneras que se encuentran en las redes sociales el diseño, Photoshop siempre estará y está dentro de cada medio informativo escrito o bien digital.

#### <span id="page-23-0"></span>**2.2.- Fundamentación del tema**

El presente perfil de Memoria Académico Laboral, a realizarse en el marco del PETAENG, en la Carrera de Ciencias de la Comunicación de la Universidad Mayor de San Andrés, titulado: **"implementación del programa gráfico Photoshop en la Comunicación, para la Unidad de Mejora Continua de La Alcaldía Municipal de La Paz en la gestión 2015",** se fundamenta en los siguientes puntos:

- **a) Fundamentación Metodológica:** desde el punto de vista de la Comunicación Social, el aporte que se hará será de la concreción metodológica general de las ciencias sociales, el empleo del método, las técnicas de investigación, todo esto bajo la unidad teórica.
- **b) Fundamentación Práctica:** Los resultados de la presente Memoria Académico Laboral servirán para reencauzar el pensum de la Carrera de Comunicación Social de la UMSA, que será de mucha utilidad para la formación de los futuros comunicadores sociales y pueda servir como insumos teóricos para que los actuales estudiantes y futuros profesionales se nutran de experiencias laborales fácticas.
- **c) Fundamentación Teórica:** La Memoria Académico Laboral se enmarca en el Estructural Funcionalismo, que lo definimos como*: "El estructural-funcionalismo como macro teoría que es, se constituyó recuperando esas aportaciones previas sintetizadas*

*en la afirmación clave de que la sociedad es una estructura cuya cohesión y estabilidad dependen del cumplimiento institucional de funciones"<sup>2</sup>* .(Torrico, 2014).

<sup>2</sup> Torrico. (2014). *https://dialnet.unirioja.es/descarga/articulo/6068722.pdf*.

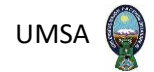

Según Torrico, este enfoque tiene sus respectivos principios generales en Comunicación que los detallamos de la siguiente forma:

#### **Enfoque:**

La transmisión eficiente y eficaz.

#### **Principios generales:**

Los sistemas de transmisión de señales (medios técnicos) han de tener suficiente capacidad para enviar el mayor número de mensajes con velocidad, fidelidad y sin ruidos (Teoría matemática de la información).

#### **Enfoque:**

La generación de efectos.

#### **Principios generales:**

Los medios masivos, bajo ciertas condiciones (predisposición de los receptores, credibilidad de las fuentes, asuntos de interés, etc.) pueden difundir mensajes (estímulos) capaces de reforzar o modificar pensamientos, actitudes o conductas de audiencias fragmentadas y selectivamente expuestas.

#### **Enfoque:**

El cumplimiento de funciones.

#### **Principios generales:**

Las actividades de la "comunicación de masas" tienen consecuencias -manifiestas o latentessobre el funcionamiento de los sistemas sociales. Sus funciones básicas son la información, la

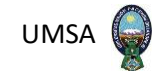

coordinación de respuestas sociales al entorno, la transmisión cultural intergeneracional y el entretenimiento.

#### **Enfoque:**

La presión grupal.

#### **Principios generales:**

La estructura de las relaciones grupales y su consiguiente dinámica condicionan las características de los procesos de comunicación interpersonal, así como los de recepción de los mensajes masivos.

#### **Enfoque:**

La difusión de innovaciones.

#### **Principios generales:**

La comunicación masiva es un factor de la modernización (desarrollo) de las sociedades atrasadas, difunde modelos aportados por una "cultura donante", por otra cultura aceptante. (Difusionismo).

#### **Enfoque:**

Los usos y gratificaciones.

#### **Principios generales:**

Los receptores de los medios masivos tienen objetivos de información, entretenimiento, identidad o integración social con los que se exponen selectivamente a los mensajes a fin de darles determinados usos u obtener ciertas gratificaciones.

Para aclarar, El Gobierno Autónomo Municipal de La Paz, también conocido por sus siglas: GAMLP, se compone del poder ejecutivo, representado por el alcalde y su equipo, y el concejo

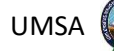

municipal constituido por representantes elegidos igualmente por voto popular a través de elecciones municipales cada 4 años, es parte de una estructura social, económica compleja, cumple una función en la sociedad y la publicidad que realiza, debe generar una estabilidad en ese complejo socioeconómico, considerando que esta es la mejor manera de explicar el desarrollo de la experiencia laboral realizada.

Para comprender el trabajo realizado en La Unidad de Mejora Continua Alcaldía Municipal de La Paz, el enfoque de la publicidad teóricamente se enmarca en el Posicionamiento: *" … el posicionamiento no se refiere al producto, sino a lo que se hace con la mente del público el cual mira estos distintos tipos de información a través de distintas formas de difundir la información de otra manera más eficaz y puntual el mismo que abarca a todo el público; o sea, cómo se ubica el producto en la mente de estos (…) El posicionamiento es también lo primero que viene a la mente cuando se trata de resolver el problema cómo lograr ser escuchado en una sociedad súper comunicada"*(Ries, 1997).

Los autores mencionados complementan: "El enfoque del posicionamiento no es crear algo nuevo y diferente, sino manipular lo que ya está en la mente; vincular las conexiones que ya existen". (Ries y Trout. 3. 1997).

Como mencionamos el enfoque de la Comunicación de los usos y gratificaciones se lo aplica al conocer las necesidades y deseos de las personas y de los grupos*: "La mercadotecnia, declara, es el proceso de 1) identificar las necesidades de los consumidores; 2) conceptualizar tales necesidades en función de la capacidad de la empresa para producir; 3) comunicar dicha conceptualización a quienes tienen la capacidad de toma de decisiones en la empresa; 4) conceptualizar la producción obtenida en función de las necesidades previamente* 

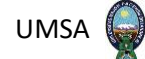

*identificadas del consumidor, y 5) comunicar dicha conceptualización al consumidor"*. 3 (Ries

y Trout. 56. 1986).

La Unidad de Mejora Continua de La Ciudad de La Paz, donde se desarrolló el presente proyecto se enfrenta diariamente a una guerra de marketing intensa.

**d) Fundamentación Social:** Los directos beneficiarios de la presente Memoria Académico Laboral serán la comunidad de esta casa superior de estudios de la Carrera de Ciencias de la Comunicación Social de la Universidad Mayor de San Andrés.

3 Ries, T. (14 de 03 de 1997).

*https://sisbib.unmsm.edu.pe/bibvirtual/publicaciones/quipukamayoc/2000/segundo/posicionamiento.htm*.

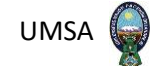

Como proyección social otros involucrados serán las Agencias de Publicidad, Diseñadores, los mismos Docentes de la carrera como ser: Licenciados en Diseño y Diagramación, Talleres de Prensa y Televisión.

Finalmente, la población en general será la que obtenga beneficios ya que la sistematización y explicación de fenómenos económicos y comunicacionales se nutren del aporte que realiza la Universidad.

#### **e) Fundamentación del objeto de estudio.**

Se elige como objeto de estudio el programa de diseño, Photoshop en la Experiencia laboral desempeñado en La Alcaldía Municipal de La Paz, en su Unidad Mejora Continua en la gestión 2015.

El programa gráfico en el ámbito, profesional y disciplinario académico cuya actividad consiste en proyectar comunicaciones visuales destinadas a transmitir mensajes específicos al sector estudiantil, con objetivos determinados cuyos fundamentos y objetivos giran en torno a la definición de problemas y determinación de objetivos para la toma de decisiones, a través de la creatividad, la innovación y el pensamiento junto con herramientas digitales.

Estos programas servirán como campo de aplicación para diferentes áreas del saber enfocadas a cualquier sistema de comunicación visual, las mismas que pueden aplicarse en distintas estrategias publicitarias.

La elección de este periodo laboral y el empleo como objeto de estudio, se debe a que ha puesto en real desafío a estas nuevas formas de difundir la información, las competencias aprendidas en la Carrera de Ciencias de la Comunicación, UMSA. Se aplica perfectamente a las diversas formas que existe de comunicar, horas de trabajo, practica, creatividad y por último los distintos

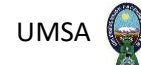

tipos de diseños que se utilizaron para dar el realce esperado con un solo punto de culminación el cual era la objetividad del trabajo terminado.

#### <span id="page-30-0"></span>**2.3.-Descripción del problema**

En los programas gráficos, producción audiovisual intervienen diversos factores, a saber:

- Los costos y problemas de equipamiento tecnológico como ejemplo, "la cadena de producción audiovisual (pre producción, producción y post producción), que debe seguir parámetros de metodología, procesos y uso de formatos de guiones, planes, hojas de rodaje, hojas de presupuesto, etc. propios de esta área de la comunicación social" mismos que involucran a los programas mencionados, ya que estos pasan por un proceso de inicio similar.
- Los contenidos a difundir acordes al cliente o emisor respecto a los programas gráficos (En el caso específico el emisor es la Unidad de Mejora Continua).
- Los públicos o "receptores" de los mensajes producidos (Públicos externos e internos).

En síntesis, producir no responde a criterios únicos o de "recetas" a seguir, sin criterios técnicos, metodológicos y creativos.

La producción Audiovisual, más aún en el campo de la publicidad y del mercadeo, enfrenta desafíos, retos a revolver y solucionarlos de manera más óptima: que no inflen los costos de producción, que sean acordes a la filosofía y políticas del emisor, que generen impactos en los público externos e internos de la empresa, que respeten procedimientos en toda la fase de producción y que tengan una calidad técnica competitiva, acorde a los tiempos actuales del desarrollo tecnológico.

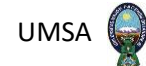

#### <span id="page-31-0"></span>**2.4.- Formulación del problema de investigación**

Según Gualberto Torrico la formulación del problema de investigación tiene ciertas características: "… los criterios más importantes para plantear adecuadamente el problema de investigación son: que exprese una relación entre dos o más variables, que la formulación del problema sea clara y sin ambigüedad como pregunta y que el planteamiento implique la posibilidad de realizar una prueba empírica" (Torrico, 19. 2002) Por lo expuesto el problema de la presente investigación es:

¿Qué factores intervienen en la Implementación del Programa Gráfico Photoshop en la Comunicación, para La Unidad de Mejora Continua de La Alcaldía Municipal de La Paz en la Gestión 2015", en un mercado de ofertas y demandas, donde el emisor está posicionado en un medio masivo de enseñanza aprendizaje?

#### <span id="page-31-2"></span><span id="page-31-1"></span>**2.5.- Objetivos**

#### **2.5.1.- Objetivo general**

Fortalecer la capacidad de los estudiantes, personas interesadas en transitar entre una mejor utilización del programa Photoshop dentro la comunicación, sustentada en un mecanismo de dialogo digital e ilustraciones entre el sector estudiantil, las autoridades laborales y el sector trabajador.

#### **2.5.2.- Objetivos específicos**

- <span id="page-31-3"></span> Diseñar una Guía comunicacional en base al buen manejo del programa Photoshop, para su buen manejo y evolución del mismo.
- Implementar perfil, la cual permita al estudiante un mejor enfoque en el tema de diseño y diagramación a través de este aprendizaje.

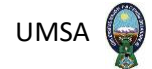

#### <span id="page-32-1"></span><span id="page-32-0"></span>**2.6.- Marco metodológico**

#### **2.6.1.- Metodología**

La metodología es el marco teórico y sistemático que se usa para la resolución de un problema a lo largo de la investigación. Para la metodología es encontrar los procedimientos correctos que deben usarse para determinar las soluciones del problema de investigación. Teniendo en cuenta la efectividad de implementar el programa Photoshop para trabajar de manera más efectiva y profesional y poder plasmar la comunicación que se quiere transmitir al receptor, es por eso la necesidad de aplicar este tipo de programa para la mejora continua en nuestra fuente de trabajo.

#### **2.6.2.- Tipo y método**

<span id="page-32-2"></span>Aquí es importante ejecutar este tipo de trabajo mediante el programa Photoshop que se ocupa de cómo deberían de ser las cosas para alcanzar unos fines y funcionar adecuadamente. Para el propósito mencionado mediante el uso de este programa informático.

#### **2.6.3.- Método deductivo**

<span id="page-32-3"></span>"El conocimiento deductivo permite que las verdades particulares contenidas en las verdades universales se vuelven explícitas. Esto es, que a partir de situaciones generales se lleguen a identificar explicaciones particulares contenidas explícitamente en la situación general. Así, de la teoría general acerca de un fenómeno o situación, se explican hechos o situaciones particulares". Méndez. (2011).

El método para esta investigación fue el deductivo partiendo de lo general a lo particular.

#### **2.7.- Tipo descriptiva**

<span id="page-32-4"></span>"Se busca especificar las propiedades, las características y los perfiles de personas, grupos, comunidades, procesos, objetos o cualquier otro fenómeno que se someta a un análisis. Es

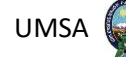

decir, únicamente pretenden medir o recoger información de manera independiente o conjunta sobre los conceptos o las variables a las que se refieren, esto es, su objetivo no es indicar cómo se relacionan éstas". Méndez. (2011).

De acuerdo al grado de profundidad, esta investigación es de tipo descriptiva porque describe el fenómeno del programa Photoshop en los últimos años de trabajo en medios de comunicación información con énfasis en el centro de unidad de mejora continua, sin dejar de lado las otras funciones que parten de ella.

#### <span id="page-33-1"></span><span id="page-33-0"></span>**2.8.- Diseño de la investigación**

#### **2.8.1.- Investigación no experimental**

"Investigación no experimental Estudios que se realizan sin la manipulación deliberada de variables y en los que sólo se observan los fenómenos en su ambiente natural para analizarlos." Méndez. (2011).

Según la interferencia del investigador en el fenómeno que analiza, esta investigación es no experimental porque no se manipula ningún tipo de variable. Este estudio se basa en la realidad como se presenta tal cual.

#### **2.8.2.- Investigación transaccional o transversal**

<span id="page-33-2"></span>"Los diseños de investigación transaccional o transversal "recolectan datos en un solo momento, en un tiempo único. Su propósito es describir variables y analizar su incidencia e interrelación en un momento dado". Méndez. (2011).

De acuerdo a la dimensión temporal y el número de momentos en el tiempo en los cuales se recolecta datos, esta investigación es transversal porque abarca un tiempo determinado.

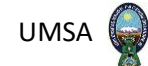

#### <span id="page-34-0"></span>**2.9.- Técnicas e instrumentos**

"Entre las principales técnicas e instrumentos de selección de datos se encuentran los diversos tipos de observación, diferentes clases de entrevista, estudio de casos, historias de vida, historia oral, entre otros. Asimismo, es importante considerar el uso de materiales que faciliten la recolección de información como cintas y grabaciones, videos, fotografías y técnicas de mapeo necesarias para la reconstrucción de la realidad social". Méndez. (2011).

Las técnicas que se utilizaran para la presente investigación permitirán obtener datos valiosos que ayuden a resolver el problema concreto que se presenta en el aprendizaje de los distintos programas y los beneficiados directos son los estudiantes de la carrera de ciencias de la comunicación social de las diversas formas de mostrar una noticia.

#### **2.9.1.- Fuentes primarias**

<span id="page-34-1"></span>"Las fuentes primarias más consultadas y utilizadas para elaborar marcos teóricos son libros, artículos de revistas científicas y ponencias o trabajos presentados, simposios y eventos similares, entre otras razones, porque estas fuentes son las que sistematizan en mayor medida la información, profundizan más en el tema que desarrollan y son altamente especializadas, además de que se puede tener acceso a ellas por internet". Méndez. (2011). p. 65.

Entre las técnicas a utilizar para la recolección de información de fuentes primarias, los instrumentos utilizados son:

#### **La entrevista**

Es una conversación generalmente oral entre dos o tres personas de los cuales uno es el entrevistador, el otro es el entrevistado con la finalidad de obtener alguna información.

Al aplicar esta técnica se toma en cuenta la reacción que tienen los individuos al contestar las preguntas formuladas.

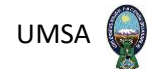

#### **2.9.2.- Fuentes secundarias**

<span id="page-35-0"></span>Las fuentes secundarias que utilizar son la bibliografía especializada en el tema y medios de nueva tecnología.

#### <span id="page-35-1"></span>**2.10 Análisis de documentos**

Esta técnica basada en análisis de diferentes documentos bibliográficos y estadísticos, con el objeto de sustentar la base teórica de la situación problemática.

#### **2.10.1 Servicio de internet**

<span id="page-35-2"></span>Cuadro 1: Identificación de variables

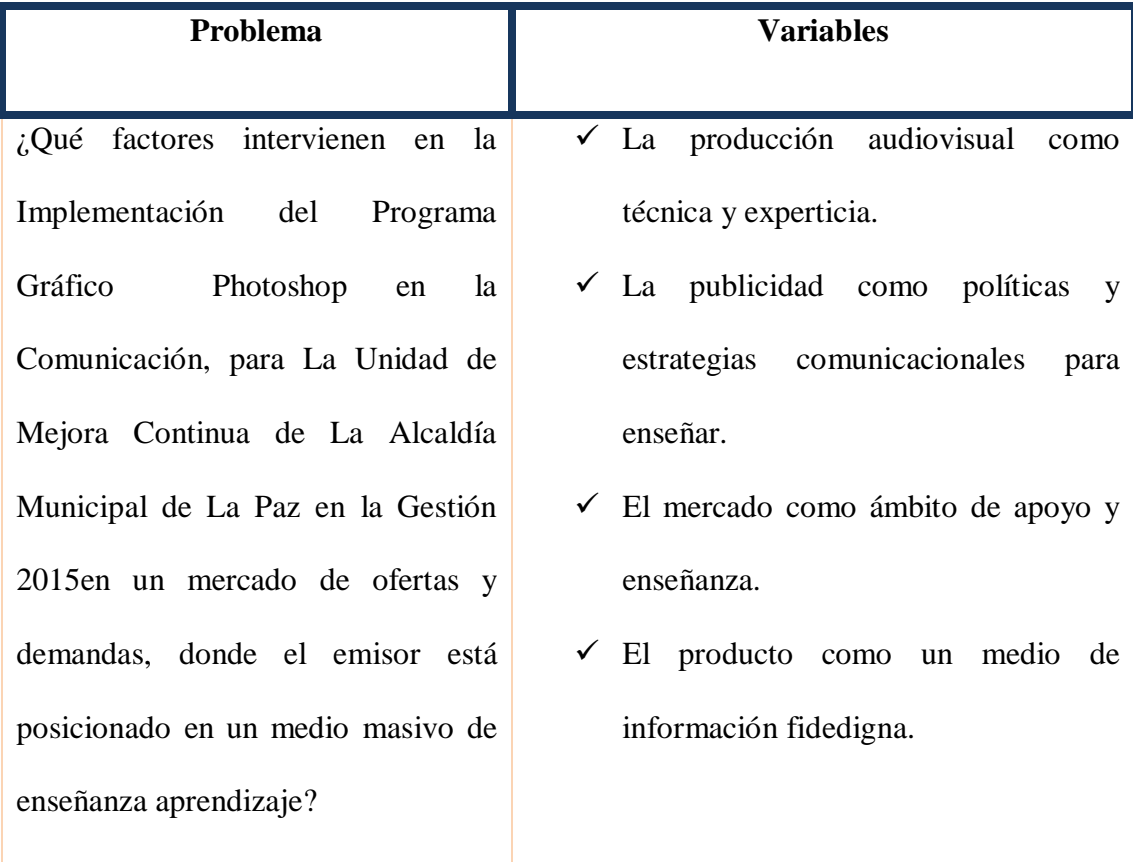
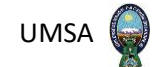

#### **2.11.- Estrategia metodológica**

La metodología de la investigación es un proceso que todo profesional debe llevar a cabo para poder sustentar su tesis o estudio, afortunadamente este proceso se pueda aplicar a toda área del conocimiento académico.

- **Método:** Son las formas de realizar una investigación de manera fácil; es el procedimiento que siguen las ciencias.
- **Metodología:** Es una herramienta de análisis lógico de los métodos de investigación.

Podemos definir a la metodología de la investigación como una disciplina que conjunta los procesos y técnicas que deben llevarse a cabo para realizar un estudio.(blog.posgrados.ibero.mx/metodología-de-investigación).

En contraposición el Método es: "La palabra Método deriva de las voces griegas meta y odos. Metá (hacia), preposición que da idea de movimiento y odos (camino); por eso etimológicamente, método significa camino hacia algo, persecución, o sea esfuerzo para alcanzar un fin o realizar una búsqueda. El método puede definirse como el conjunto de operaciones y procedimientos que, de una manera ordenada, expresa y sistematizada deben seguirse dentro de un proceso preestablecido, para lograr un fin dado o resultado deseado. Este fin o resultado puede ser conocer y/o actuar sobre un aspecto o fragmento de la realidad". (Ander-Egg. 194. 1999).

Para establecer la cientificidad del presente trabajo de Memoria Académica Laboral, la Metodología está implícita en los Métodos seleccionados, a fin de elaborar la presente investigación y descripción de la experiencia, por esta razón los métodos apropiados para la sistematización serán:

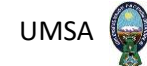

#### **a) Descriptivo**

La memoria académico laboral básicamente es una descripción, por eso el uso de este Método que conceptualmente es: "… es uno de los métodos cualitativos que se utilizan en investigaciones que tienen el objetivo de evaluar algunas características de una población o situación particular" (https://www.lifeder.com/metodo-descriptivo).

Este método permitirá el desarrollo y explicación de cada uno de los componentes del objeto de investigación y narración de la experiencia laboral, previo se hará la investigación bibliográfica, como libros, páginas y sitios web de internet, con el propósito de disponer de un panorama mucho más amplio del tema, que permita efectuar una descripción del trabajo ejecutado y analizar el objeto de estudio.

#### **b) Sintético**

El método sintético conceptualmente es: "… un proceso de razonamiento que tiende a reconstruir un todo, a partir de los elementos distinguidos por el análisis; se trata en consecuencia de hacer una explosión metódica y breve, en resumen. En otras palabras, debemos decir que la síntesis es un procedimiento mental que tiene como meta la comprensión cabal de la esencia de lo que ya conocemos en todas sus partes y particularidades" (https://es.slideshare.net/Adhervi98/mtodo-sinttico-66930826).

La descripción y análisis de la experiencia laboral debe ser concreto, más aún en esta forma de titulación de PETAENG, por eso el uso de este Método. Se debe tener en cuenta que descripción y síntesis se complementan.

#### **c) Deductivo**

El método deductivo se comprende como: "… un método científico que considera que la conclusión se halla implícita dentro las premisas. Esto quiere decir que las conclusiones son

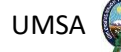

una consecuencia necesaria de las premisas: cuando las premisas resultan verdaderas y el razonamiento deductivo tiene validez, no hay forma de que la conclusión no sea verdadera". (https://definicion.de/metodo-deductivo).

La Memoria Académica Laboral tiene un formato de monografía, por esta razón la deducción es la más apropiada para explicar la experiencia en el mercado laboral.

#### **2.12.- Tipo de investigación**

El tipo de investigación de la presente Memoria Académica Laboral es Descriptiva: "Muy frecuentemente el propósito del investigador es describir situaciones y eventos. Esto es, decir cómo es y se manifiesta determinado fenómeno. Los estudios descriptivos buscan especificar las propiedades importantes de personas, grupos, comunidades o cualquier otro fenómeno que sea sometido a análisis". (HERNÁNDEZ SAMPIERI. 60. 1996).

Con este tipo de investigación nos acercamos al objeto de estudio para posteriormente realizar una descripción y análisis de las acciones y estrategias desarrolladas en la experiencia laboral.

#### **2.13.- Diseño de la investigación**

Según Hernández, Fernández y los otros autores que editaron el libro metodología de la Investigación el diseño de la investigación se refiere: "… al plan o estrategia concebida para responder a las preguntas de investigación (…) El diseño señala al investigador lo que debe hacer para alcanzar sus objetivos de estudio, contestar la interrogante que se ha planteado y analizar la certeza de la(s) hipótesis formuladas en un contexto particular". (HERNANDEZ SAMPIERI. 108. 1996). Los mismos autores plantean que la investigación puede ser experimental o no experimental.

En el caso de la presente Memoria Laboral, por el carácter descriptivo que tiene, el diseño es no experimental: "La investigación no experimental es aquella que se realiza sin manipular

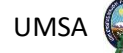

deliberadamente variables. Es decir, es investigación donde no hacemos variar intencionalmente las variables independientes. Lo que hacemos en la investigación no experimental es observar fenómenos tal y como se dan en su contexto natural, para después analizarlos". (HernándezSampieri. 189. 1996).

#### **2.13.- Técnicas de investigación**

La observación científica ha llevado al desarrollo de las ciencias, pero no es cualquier observación sino aquella que tiene un rigor: "… cada ciencia tiene sus peculiares observaciones, que son los fenómenos o los datos que ella va a estudiar y en determinados casos a explicar y predecir". (Pardinas. 57. 1979).

La forma de encarar la descripción y análisis de la Memoria Académica Laboral se realizará con las siguientes Técnicas de Investigación Social:

**a) Observación Documental Bibliográfica. -** Se refiere al trabajo de exploración en bibliotecas e internet sobre temas contingentes al objeto de estudio, así como documentos generados en el lugar donde se hizo la experiencia laboral.

**b) Observación de Campo. -** Se refiere a una introspección del trabajo realizado en la Unidad Mejora Continua, Alcaldía Municipal de La Paz documentando adecuadamente este tipo de observación. In situ.

#### **2.14.- Marco teórico**

#### **2.14.1.- Justificación**

**E**s necesario considerar y establecer una serie de estándares que sean de utilidad para poder implementar el uso de Photoshop para poder crear, comunicar y difundir a través de ella, donde

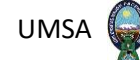

la tecnología avanza y hace que el rubro sea para afrontar y comunicar de una manera más efectiva con las aplicaciones digitales.

#### **2.14.2.- Justificación académica**

Los cambios y reestructuración de los medios de comunicación debido a la evolución del mercado de la información que debe y tiene que ser competitivo, también afecta a los pequeños factores que realizan todo el panorama de la información. La adaptación a lo digital llegó con la implementación de nuevas herramientas tecnológicas aplicadas en la tarea periodística lo cual incurre en los perfiles profesionales de las personas encargadas de, no solo conseguir las noticias, sino de adicionar nuevos conocimientos en labores de fotoperiodismo, video edición o infografías.

#### **2.14.3.- Justificación teórica**

Al momento existen una variedad de plataformas de interacción social en la cual de acuerdo a las características y exigencias de los usuarios las utilizan en su conveniencia, todas y cada una está caracterizada por una serie vínculos que es atractivo para el usuario.

Para Thomas Knoll (1987) si bien es un editor de imagen creada hace muchos años atrás este modo de diseñar nos involucra dentro la información ya que el mismo es un editor de imagen completo 1988, se reescribió el código Display para que funcionará en monitores a colores mismo que se expandía y ahora cumple diferentes funciones en la creación de la noticia y de lo que se quiere mostrar al medio receptor.

### **2.14.4.- Justificación social**

El diseño como tal, es una herramienta dentro la red social, un ejemplo claro de lo que es una sociedad sin embargo la interacción del ser humano siempre está presente ya que desde un principio fue adquiriendo propiedad, hasta nuestros días en que como personas nos vamos desenvolviendo y entablando una conversación.

Ponce, Isabel (2012) comenta: …los avances tecnológicos en el campo de la comunicación siempre han sido objeto de estudio de las ciencias sociales, puesto que las nuevas formas de relación social que generan provocan una transformación en los hábitos y costumbres de la sociedad. Y ya en el siglo XIX, la invención del telégrafo y, posteriormente, del teléfono implicado en un cambio en las relaciones personales y comerciales, que contaban con detractores y partidarios de las mismas.

Sin duda es un hecho que ha cambiado no solo la forma de pensar, sino también de actuar de las personas.

Ponce, sigue argumentando: Las preocupaciones en contra señalaban al aislamiento social y la falta de intimidad como algunos de los perjuicios de estas innovaciones, y las opiniones a favor abogaban por el aumento de la interacción y conexiones entre las personas. Con internet y la explosión de las nuevas formas de comunicación estos puntos de vista no han cambiado demasiado de los de aquella época. Pero el progreso también evoluciona, y la diferencia agobiada es su gran difusión en periodos mucho más cortos, lo que conforma el fondo de las investigaciones sobre el impacto social.

El uso del Photoshop transforma los estilos, cambia las prácticas y, también, crea nuevo vocabulario, pero todo esto se produce a un ritmo tan acelerado que genera confusión y desconocimiento de la usabilidad y los derechos en torno a su actividad. Muchos de los estudios que se llevará a cabo hoy en día tratan temas relacionados con la identidad, la privacidad o el uso adolescente por estas mismas razones. Nuestros datos se comparten y navegan por la red

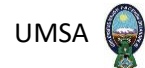

y, al mismo tiempo, información de todo tipo interrumpe en nuestros ordenadores sin que podamos discriminar su contenido.

Para ir un poco más lejos, y se ha demostrado a lo largo de la historia, manifestaciones de protesta o de celebración se han organizado desde un mensaje directo.

#### **2.15.- Enfoque Teórico**

#### **2.15.1.- El funcional estructuralismo**

Es uno de los mayores exponentes del funcionalismo estructural en sociología. Dicha teoría social sostiene que las sociedades tienden hacia la autorregulación, así como a la interconexión de sus diversos elementos (valores, metas, funciones).

- Construcción teórica que ve la sociedad como un sistema complejo, cuyas partes trabajan juntas para una armonía social. Conocida como el estudio de la sociedad como estructura o sistema social.

Este enfoque muestra a la sociedad desde un punto amplio en cada estructura social estos que conforman la sociedad en su conjunto

- P nos dice que es un enfoque en las estructuras sociales que la sociedad forma en un conjunto (Émile Durkheim).
- El enfoque estructural funcionalista es un análisis macro sociológico, con un amplio enfoque en las estructuras sociales que la sociedad forma en un conjunto (Talcott Parsons).

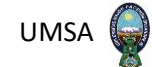

#### **2.16.- El Diseño como interés social**

El concepto del diseño es fruto de la Revolución Industrial y surge como consecuencia del cambio de sistema productivo. "Antes de la revolución, el artesano controlaba todo el proceso de elaboración de un objeto, del producto".

El diseño se constituye en el producto informativo de mayor interés colectivo y éxito social en la mayoría de los lugares ha sido capaz de expandirse y evolucionar forjando vínculos estrechos con la comunidad de habitantes a la que pertenece y también a la que se dirige en una ciudad, en una región o en un país este cumple la función de constituirse en un instrumento.

Con la Revolución Industrial se impone la especialización profesional, y una de esas profesiones especializadas es la de diseñador. En concreto, los orígenes del diseño gráfico tienen una relación directa con la creación de la imprenta.

Según, JosiahWedgwood, famoso alfarero inglés en el siglo XVIII, conocido por trabajar una especie de cerámica de estilo neoclásico y aspecto bastante nuevo con un esmalte mate, y por ser uno de los primeros en introducir la división moderna del trabajo en el proceso fabril y contratar a personal para el adecuado uso del diseño. En la segunda mitad del S.XVIII contrató al escultor John Flaxman entre ellos, además de a varios pintores para trabajar sus piezas de cerámica. La fábrica Wedgwood se preocupaba no sólo por la estética, sino también por la funcionalidad de sus productos. Esta no era la tónica general de la industria, la mayoría de la producción consistía en productos poco artísticos y fue en ese momento cuando el gobierno se dio cuenta de que, pese a tener la industria, sus productos no tenían el grado de competitividad esperado.

Según, Henry Cole fue uno de los responsables de llevar a cabo las conclusiones del citado informe de 1836. Cole era un funcionario civil inglés del S.XIX convencido en el deber de

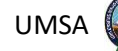

introducir conceptos artísticos en la revolución industrial y conseguir la unión del mejor arte con la manufactura. Apoyó firmemente el trabajo de las primeras escuelas de diseño (School of Design) de Londres, Birmingham y Manchester y contó con la ayuda del príncipe Alberto, consorte de la reina Victoria. A fin de lograr esa fusión de arte e industria, editó en 1849 la primera publicación sobre diseño en la historia, el Journal of Design and Manufactures, donde promovía y hacía crítica a diferentes productos posicionándose a favor o en contra, cumpliendo así una misión pedagógica además de informadora. Su principal obsesión era el mal gusto que veía en el producto que sale de fábrica, Cole era un capitalista, pero buscaba un producto de una calidad y un gusto superior al establecido.

Lo cierto es que más allá de esta doble dimensión, universal internacional, el diseño dentro del periodismo ha evolucionado hasta convertirse en la actualidad en el producto el más demandado y consumido en muchos países de Europa meridional y América Latina, tanto en la prensa tradicional como en los medios y televisivos, como en los nuevos soportes digitales. Rojas. (2014).

#### **2.17.- El Photoshop dentro la comunicación**

Quién iba a pensar que este editor de imágenes se iba a convertir en la referencia de profesionales y aficionados a la fotografía digital. Empezó con unos sencillos filtros y en la actualidad sirve para hacer magia con cualquier imagen.

El diseño de comunicación es la disciplina u oficio por la que se crean y proyectan mensajes visuales. ... Los mensajes visuales se canalizan a través de muchos medios de comunicación, tanto impresos como digitales a través de estos es que se crea una forma distinta de diseñar la comunicación.

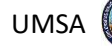

En su página oficial, lo primero que leemos sobre Photoshop es "Rediseña la realidad". Y, a continuación, "Si puedes imaginarlo, puedes hacerlo gracias a Photoshop". Puede que las aplicaciones móviles y las apps web le hayan quitado algo de protagonismo, pero Adobe Photoshop sigue siendo fundamental dentro de la comunicación y es una referencia y un estándar para amateurs y profesionales.

La historia de Photoshop sigue el patrón de otros grandes productos. Una buena idea que se lleva a cabo en la práctica y da pie a un programa que lo cambiará todo. Una gran empresa que reconoce el talento y decide comprar ese proyecto. Una comunidad que le dará apoyo durante años. Y el resto, lo hemos visto en primera persona si alguna vez has trabajado con Photoshop o has trasteado con él.

Veamos cómo nació esta herramienta de diseño y retoque digital, cómo eran sus primeras versiones y con qué novedades cambió la fotografía digital e hizo posible que cualquiera pudiera retocar imágenes sin meterse en un cuarto oscuro y sin usar tijeras y cinta adhesiva.

#### **Dos hermanos, una idea**

Thomas Knoll era estudiante en la Universidad de Michigan cuando empezó a escribir en su Macintosh Plus un programa que mostrara imágenes en escala de grises en monitores monocromos. Su nombre era Display, corría 1987 y cuando lo vio su hermano John, que en aquel entonces trabajaba nada más y nada menos que en Industrial Light &Magic, recomendó a Thomas que fuera más ambicioso y lo programara para ser un editor gráfico y no sólo un visor de imágenes.

Durante 1988, los hermanos Knoll dedicaron todo su tiempo y esfuerzo en Display, renombrado por el propio Thomas como ImagePro y más adelante Photoshop. La cosa iba en serio, hasta el punto que Thomas dejó temporalmente sus estudios y logró vender Photoshop al fabricante de escáneres Barneyscan, que distribuyó copias del programa con su producto. Esta versión de Photoshop, la 0.87, se distribuía con el nombre de Barneyscan XP.

De visor de imágenes en blanco y negro a editor gráfico acompañando un escáner. ¿Siguiente parada? Silicon Valley. John Knoll mostró Photoshop a ingenieros de Apple y al director de arte de Adobe, Russell Brown. En ambos casos, la presentación fue un éxito, pero Brown se adelantó y decidió comprar la licencia para distribuir Photoshop.

En los meses siguientes, los hermanos Thomas trabajaron para mejorar su programa. John escribía los primeros plugins mientras que Thomas seguía escribiendo código del programa principal.

En febrero de 1990, Photoshop 1.0 sale a la venta bajo el paraguas de Adobe y como una exclusiva para la plataforma Macintosh. En 2013 su código fuente fue donado al Computer History Museum. No fue hasta la versión 2.5 de noviembre de 1992 que Photoshop estuvo presente también para Windows.

#### **Un futuro prometedor**

La unión de Adobe y Photoshop se ha mantenido hasta la actualidad desde aquel primer acuerdo de abril de 1989 cuando el director de arte de Adobe Russell Brown vio lo prometedor que era aquel programa de edición de imagen.

Y si bien Photoshop 1.0 y 2.0 contaron con dos únicos desarrolladores trabajando en él, los propios hermanos Knoll, pronto se vio que Photoshop se convertiría en un pilar importante de un gigante como Adobe.

En cuanto a la relación de John y Thomas con Adobe, sus caminos fueron dispares. Como padre original de Photoshop, Thomas fue el desarrollador principal hasta la versión CS4 de 2008, veinte años como líder del proyecto, pasando a desarrollar más adelante la parte de Photoshop asociada a procesamiento de imágenes RAW.

Thomas Knoll, por su parte, trabajaba en Industrial Light &Magic cuando su hermano le enseñó Photoshop, y tras colaborar en las primeras versiones, tras la 2.0 volvió en exclusiva a su labor en Light &Magic, siendo supervisor de efectos visuales en sagas tan conocidas como StarTrek para cine y TV, StarWars (Episodios I a III), Piratas del Caribe, Avatar o PacificRim.

#### **Un estándar de facto**

Si miramos la barra de herramientas de Photoshop 1.0 veremos iconos que se han mantenido en sucesivas versiones. Y si has trabajado con otras aplicaciones de retoque fotográfico seguramente habrás visto las mismas herramientas con iconos similares o idénticos en posiciones parecidas.

El primer Photoshop permitía corregir el color fácilmente cambiando balance, saturación y tonalidad, además de contar con herramientas de clonado, curvas y niveles. Luego vendrían los patrones, máscaras y la herramienta bolígrafo, capas y paletas de opciones con pestañas, ajustes en las capas y macros, la función Deshacer repetidas veces y el Lazo Magnético y un largo etcétera.

Adobe Photoshop se ha convertido en una gigantesca suite de retoque fotográfico con herramientas que automatizan tareas y que permiten crear genialidades, a pesar del abuso que se hace desde ciertos sectores. De ahí que se convirtiera en un estándar del sector a golpe de nuevas funciones con cada versión.

El nombre de Photoshop sirve en inglés como verbo para indicar que alguien ha manipulado una imagen

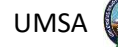

Su impacto ha sido tal que dio pie a la expresión photoshopped en inglés, photoshopeado en castellano no admitido por la RAE. Es más, el nombre de Photoshop sirve en inglés como verbo para indicar que alguien ha manipulado una imagen, adaptado al castellano como photoshopear.

Photoshop no inventó la manipulación fotográfica, que ya existía en la era analógica. Pero el acceso a cuartos oscuros, tintas, exposiciones y retoque de negativos no estaba tan al alcance como una computadora y un software de retoque. Photoshop democratizó el retoque fotográfico y lo expandió en oficinas profesionales y hogares domésticos. Cualquiera con un mínimo de conocimientos, tiempo y esfuerzo, podía retocar imágenes y lograr resultados artísticos o mejorar fotografías desastrosas.

Otro aspecto que muestra la relevancia de Photoshop en la historia del software y del retoque digital es la gran cantidad de comunidades online dedicadas a esta herramienta. A esto se une la ingente lista de tutoriales, cursos y vídeos dedicados a cómo realizar cualquier tarea con Photoshop. Puede que sólo Excel o Premiere le hagan sombra en la cantidad de material de consulta disponible en librerías especializadas y en páginas web.

#### **Las innovaciones de Photoshop**

Casi 30 años de vida y actualizaciones que se sucedían cada año o varias veces al año, han dado para mucho. Algunas de las funciones de retoque fotográfico que consideramos naturales e imprescindibles en cualquier aplicación móvil o de escritorio surgieron primero en Photoshop. Estos son algunos ejemplos.

 **Varita mágica.** Las herramientas de selección de Photoshop siempre han sido un gran acierto, ya que permiten elegir un elemento para eliminarlo, copiarlo o alterarlo mediante filtros y efectos. La varita mágica supone una manera automática de seleccionar algo con los mínimos ajustes posibles. Un antes y un después para retocar

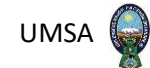

cualquier imagen.

- **Lazo magnético.** Introducido en 1998 en Adobe Photoshop 5.0, el lazo magnético era la herramienta de selección más avanzada hasta la llegada de la varita mágica. Marcando puntos de contacto podías rodear un elemento para editarlo con independencia del resto de la imagen.
- **Efectos y filtros.** ¿Qué sería de Instagram sin los filtros? Cualquier aplicación móvil que se precie relacionada con la fotografía cuenta con efectos para aplicar en una imagen. Pero todo empezó con Photoshop y ya en sus primeras versiones contaba con sencillos efectos que con los años se han expandido con efectos complejos y muy logrados.
- **Capas**. No es fácil decir qué herramienta de Photoshop es la más revolucionaria, pero está claro que, si sólo pudiéramos elegir unas pocas, las capas o flayers serían una de ellas. Introducidas en 1994 con Photoshop 3.0, las capas permiten separar elementos para editarlos por separado o aplicar efectos manualmente manipulando capas con una misma imagen.
- **Tampón de clonar.** Presente ya en Photoshop 1.0 (1990), con los años esta herramienta se ha ido mejorando para clonar no sólo tramas o colores planos sino también tonalidades y todo el espectro de color. Con el tampón es posible limar asperezas, arreglar imperfecciones e incluso borrar elementos como si nunca hubieran estado ahí.

Es posible encontrar más información en todas las plataformas digitales pero la falta de veracidad es un problema cada vez más frecuente, como también la falta de profundidad y de análisis en los contenidos. Mejía. (2020).

Una regla que no se está cumpliendo a cabalidad es constatar una información antes de su publicación, esta situación que conlleva la inmediatez que impera en la sociedad actual y en la que genera una lucha por llegar más rápido al público, llegando a descuidar este punto tan importante, aunque con ello se reduzca la calidad de la información.

Con todo esto los usuarios ya no son solamente receptores pasivos, tampoco receptores activos e interactivos. Este gran cambio que permite el estadio actual da lugar a que los usuarios tengan la capacidad de crear y producir información y también mensajes.

Y de este modo se va pasando de los modelos verticales de la información y conocimiento a los modelos horizontales, en el que el usuario aparece en el mismo nivel, sin ningún orden jerárquico. Existe una misma capacidad de contribuir, a los procesos comunicativos que se desarrollan.

#### **2.18.- Marco referencial**

#### **2.18.1.- Áreas sociales**

Con el crecimiento de las áreas sociales (CCSS) se han posesionado en el vivir habitual de las personas, ya que se puede consultar, informar, entretener o simplemente pasar el tiempo; de modo que cada persona es diferente en cuanto al uso y la manera de acceder a dicha información.

Estas áreas acumulan grandes cantidades de información debido a la gran cantidad de interacciones de millones de personas que diariamente se reúnen para comunicarse, entretener o simplemente informarse.

Las áreas sociales se la pueden definir de varias maneras, un grupo de personas que tienen como factor común un mismo interés, ejemplo: personas que se involucran en el área del aprendizaje informativo, en una determinada ciudad el servicio de energía eléctrica.

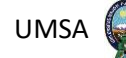

Pero entrando más a fondo, las áreas sociales han existido siempre, se caracteriza porque es un conjunto de conexiones, es un a arquetipo que excede a la suma de sus partes. Lo interesante es que la era de la comunicación por medio de los distintos tipos de información que se manejan, pueden lograr diferentes contenidos.

La mayoría de los autores coinciden que la sociedad es: un sitio cuya finalidad es permitir a los usuarios relacionarse, comunicarse, compartir contenido y crear comunidades, también, es una herramienta de democratización de la información que transforma a las personas en receptores y en productores de contenidos. Ontsi. (2011)

Estas plataformas permiten al usuario:

- 1. Construir un perfil público o semi-público dentro de un sistema limitado.
- 2. Articular una lista de otros usuarios con el que comparte una conexión.
- 3. Visualizar o rastrear su lista de contactos y las elaboradas por otros usuarios dentro de un sistema.

Para Wikipedia. (2018) es una estructura social compuesta por usuarios (tales como individuos u organizaciones) que están relacionados de acuerdo a un criterio (relación profesional, amistad, parentesco). Como podemos evidenciar, en esta era digital la interacción que patrocinan los individuos con otros individuos es más amplia, gracias a las áreas sociales, pero a medida que se va adoptando esta nueva relación se va perdiendo el contacto personal.

A todo esto, también tenemos que agregar que las personas también tienen tendencia a adquirir teléfonos inteligentes de última tecnología y la gran mayoría tiene una conexión de datos o de internet en sus dispositivos. Países como Japón Argentina y China tienen el dato de mayor

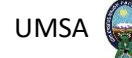

acceso diario a internet a través de sus teléfonos inteligentes que hacen que la información gane otros campos y que de esta forma se difunda.

Los usuarios disponen de entre veinte y más aplicaciones en sus teléfonos móviles y de este total sólo la mitad las usan con alguna frecuencia. Las aplicaciones de social media son las más descargadas junto con las de entretenimiento entre las cuales destacan los juegos, el clima, aplicaciones de música y videos y sistemas de navegación. Hernández. (2012).

#### **2.18.2.- Tipos de redes sociales**

A pesar de que el nombre las encierra en un solo círculo como no todas las redes sociales son iguales, aunque comparten un mismo fin, el de interactuar con dos o más individuos entre sí o que tiene funcionalidades que permiten crear un perfil para compartir contenidos y generar una propia comunidad. Entonces empezamos a diferenciar las redes sociales a partir de diferentes segmentaciones.

#### **Redes sociales horizontales**

Dirigidas a todo tipo de usuario y sin una temática definida, se basan en una estructura que permite la entrada y la participación libre y genérica sin fin concreto por ejemplo en estas redes sociales horizontales figuran Facebook, Instagram, WhatsApp, Twitter, etc.

#### **Redes sociales verticales**

Basados en una temática determinada, son plataformas que tienen por característica principal ser restringidas ya que alguna de estas requiere para su participación una invitación para así poder formar parte de ellas.

Su capacidad de influencia es enorme debido al público o usuarios que las conforman, está segmentado y realmente los contenidos deben ser de mucho interés, por ejemplo: TripAdvisor y Minube (viajes y turismo) o Periodistas por el mundo.

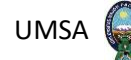

Al hablar de las redes sociales y como estas están relacionadas con el diseño, Photoshop y como se habla de diferentes aplicaciones este medio como diseño está muy vinculado dentro el panorama de la creación de información dentro estas redes sociales que son bastante numerosas, dando un nuevo panorama.

#### **Otras clasificaciones de las RRSS**

Además de la diferenciación entre horizontales y verticales, podemos hacer otro tipo de clasificaciones.

- Las temáticas (páginas profesionales o de ocio).
- De actividad (microblogging, geolocalización o marcadores sociales)
- tipología de contenido compartido (imágenes música videos documentos). Sammarco. (2019).

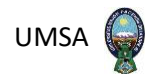

# **CAPÍTULO III**

# **ANTECEDENTES HISTÓRICOS DEL PHOTOSHOP**

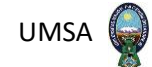

#### **Capítulo III: Antecedentes Históricos del Photoshop**

#### **3.1.- El Diseño y la comunicación**

Si bien dentro la comunicación el diseño es una disciplina que estudia la aplicación de los procedimientos y el manejo de técnicas para investigar producir y difundir mensajes visuales y audiovisuales que ayuden de un cierto modo a mejorar el tipo de noticia que queremos dar a conocer ya que el diseño como el Photoshop se encuentra en nuestra vida diaria.

El diseño como la comunicación es una asignatura optativa, este explora el manejo técnico y las aplicaciones prácticas, analíticas y criticas del diseño visual contemporáneo mismo que nos invita a reflexionar sobre la teoría de la imagen y la comunicación social.

El diseño de la comunicación es una disciplina que detecta y resuelve problemas de comunicación a través de mensajes y estrategias generados mediante diferentes procesos cognitivos, metodológicos y en distintos medios con un lenguaje basada en conceptos que se traducen en formas visuales utilizando las tecnologías.

De esta manera las pinturas y fotografías tienen una función de comunicar por sí mismas, por medio de imágenes que trasmiten otra manera de difundir la información por ejemplo la ciudad entera en su rica variedad de señales de tránsito, otras que no llevan ningún tipo de palabras como ser la comunicación gráfica.

#### **3.2.- El Photoshop en la comunicación**

Dentro la comunicación y el uso del Photoshop este nos dice que el diseñador tiene la posibilidad de jugar con su imaginación y crear publicidades creativas, además que permite crear una combinación donde se colocan imágenes y textos en un mismo trabajo

Con el avance de las tecnologías la publicidad a ido evolucionando permitiendo tener una mayor creatividad y mayor cantidad de herramientas al diseñador con el uso de programas como Photoshop, el diseñador tiene la posibilidad de jugar con su imaginación y crear

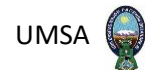

diferentes publicidades saliendo de lo real y de alguna manera llegar a un público mayoritario abarcando cualquier edad e informando de mejor manera.

Entre sus principales características para realizar una publicación dentro el diseño, Photoshop se encuentran las siguientes:

- conocer bien lo que quieres mostrar.
- Pensar en el tipo de lenguaje para hacer la publicidad.
- Analizar a la competencia dentro el sistema de comunicación.
- Ser innovador, pensar de forma diferente.
- resaltar todas las cualidades del producto
- Crear un slogan fuerte
- Seleccionar un tipo de publicidad para publicar.
- Y por último y no menos importante la pruebas antes de dar las a conocer dentro el mundo de la información.

# **3.2.1.- Guía básica Photoshop**

Photoshop es un programa de diseño gráfico que existe en el mercado, a simple vista puede ser un programa un poco complejo pero adecuado.

Indicaciones:

- Leer la guía.
- $\checkmark$  Iniciando el programa y cargar una imagen cualquiera.
- $\checkmark$  Ir probando cada herramienta hasta tener clara su utilidad.
- $\checkmark$  Familiarizarse con las paletas flotantes.
- $\checkmark$  Probar uno por uno todos los comandos.

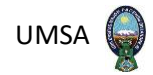

#### - **Herramientas y Paletas**

Existen más de 40 herramientas en la paleta

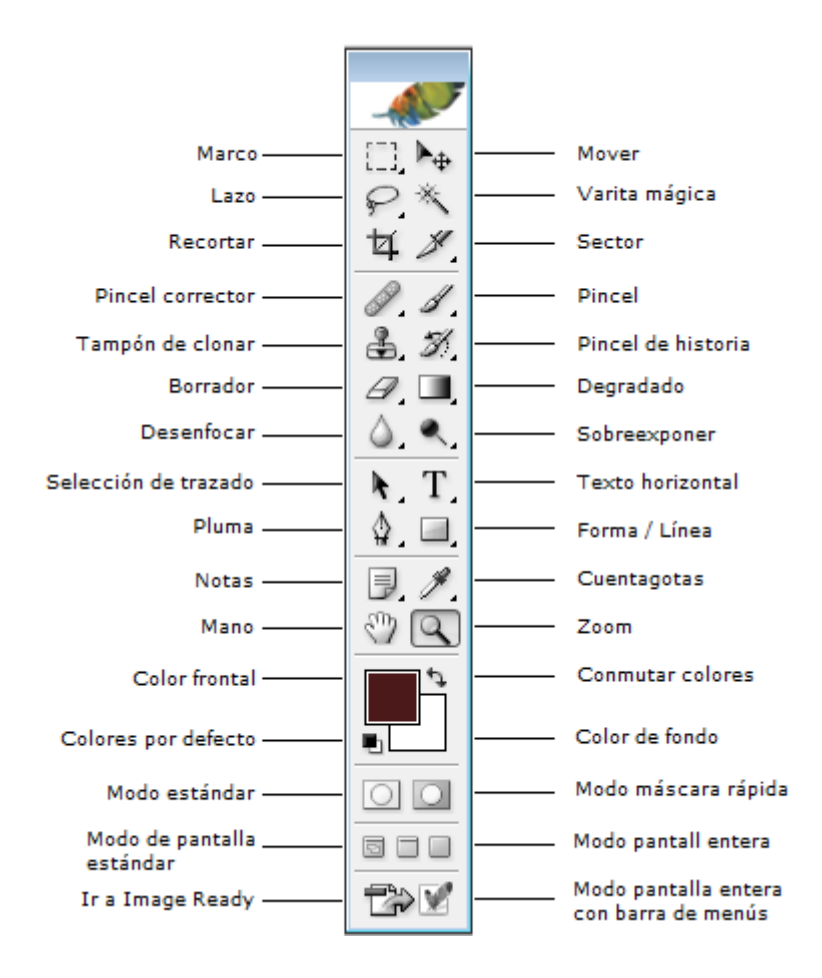

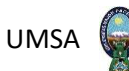

La mayoría de las herramientas tienen asociados sus propios ajustes, para acceder a estos ajustes lo podremos hacer por la barra de opciones que se sitúa en la parte superior de la pantalla.

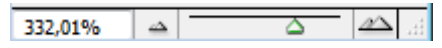

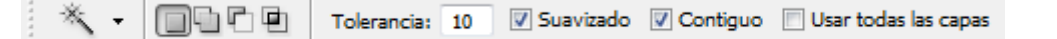

Muchas de estas herramientas esconden otras, sabemos que pueden existir otras herramientas si estas tienen una flecha en la parte inferior izquierda del botón.

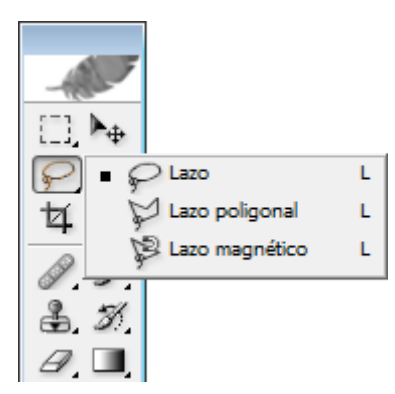

# **La paleta navegador**

Esta nos permite movernos y ampliar, reducir la vida de la imagen. Un pequeño cuadrado

rojo indicara que área de imagen es la visible actualmente

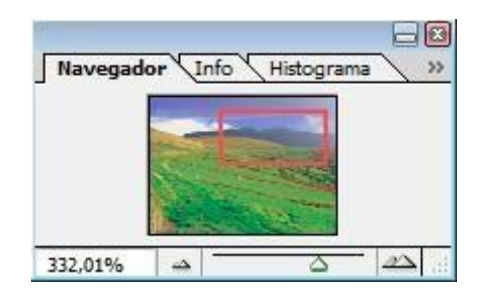

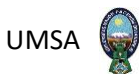

Hay varias formas de ampliar y reducir la vista del documento utilizando esta paleta y que el mismo tiene un cursor.

#### *la herramienta mano*

න

*Sirve para mover las imágenes haciendo un clic y luego arrastrar sobre la misma*

# $\mathbf{Q}$ *la herramienta zoom*

*Esta nos sirve para ampliar la vista. Cuando queremos agrandar un lugar establecido*

cuando marquemos, sobre el color frontal o sobre el color de fondo, aparecera el cuadro de dialogo selector de color:

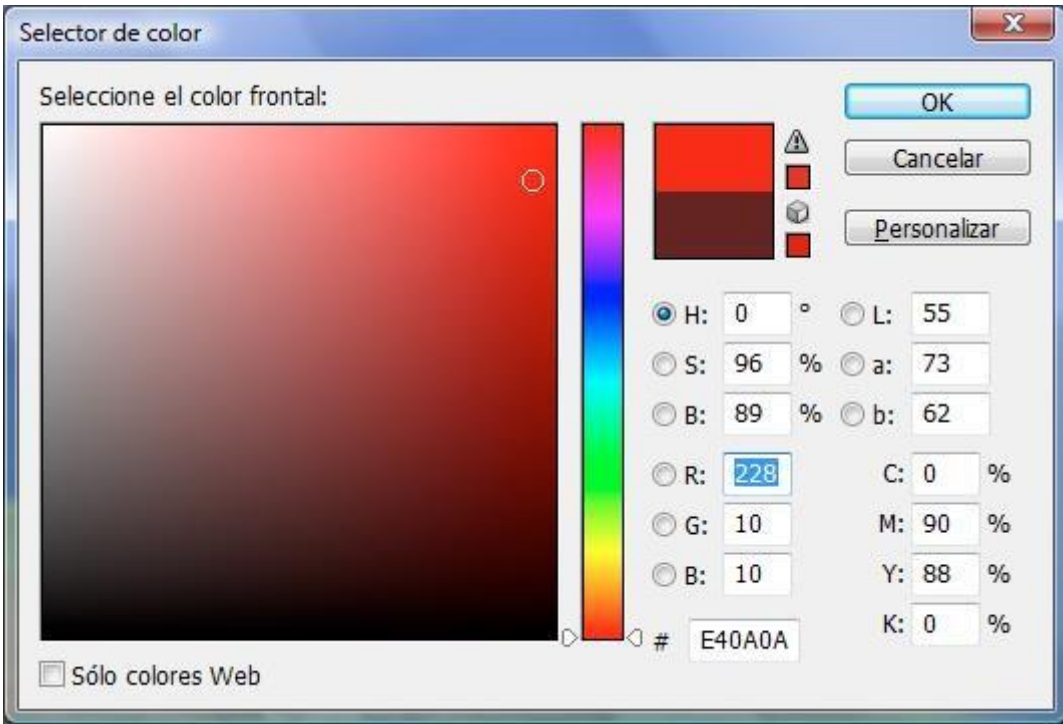

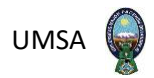

H tono

S saturación B brillo

Son formas de ver los colores de la paleta

Selección de colores personalizados

También se puede seleccionar el color desde la paleta de color.

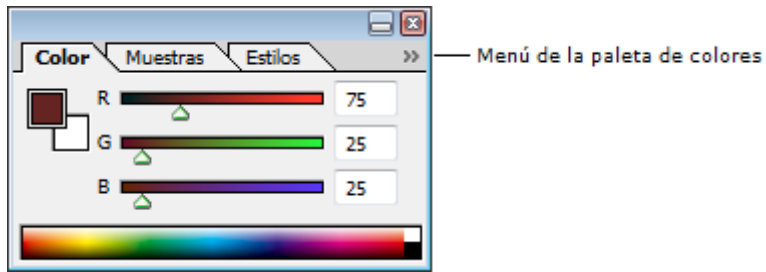

Al hacerlo aparecerá el siguiente menú:

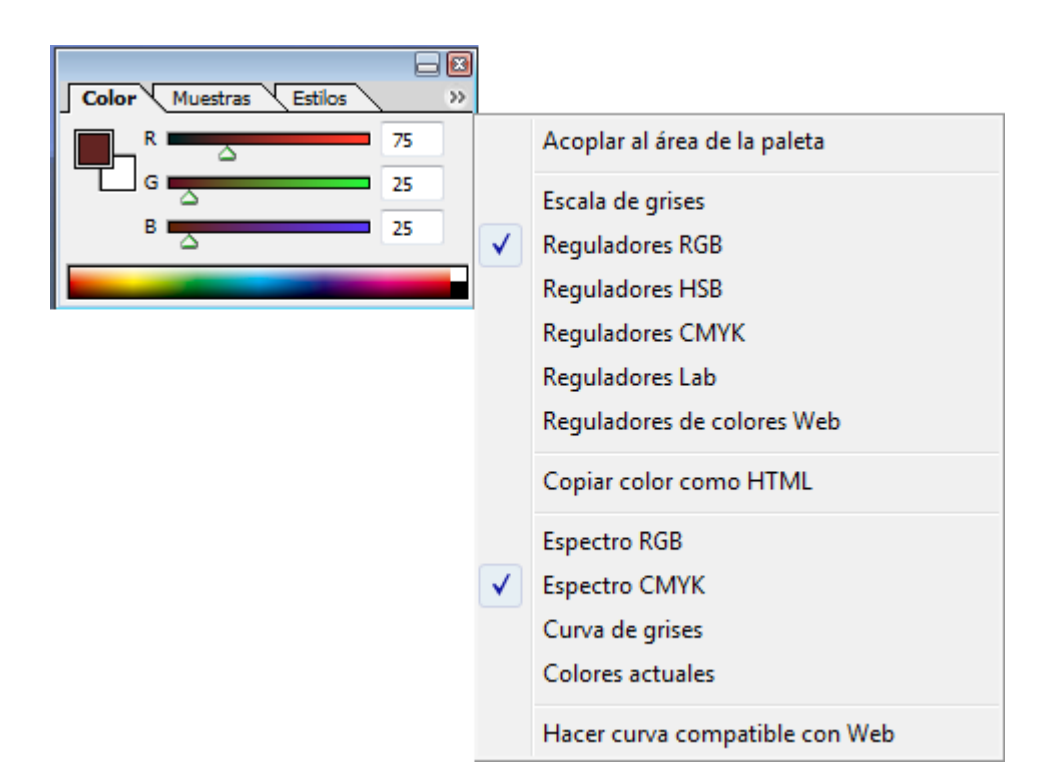

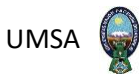

# Él cuenta gotas

Este sirve para escoger un color de cualquier zona del documento activo o algún documento abierto a la vista.

También si pulsamos él cuenta gotas y hacemos clic en cualquier parte del documento y luego arrastramos el mouse podremos coger cualquier color de cualquier ventana de Windows que tengamos a la vista.

También se puede cambiar el tamaño de muestra de barra como se ve en el gráfico.

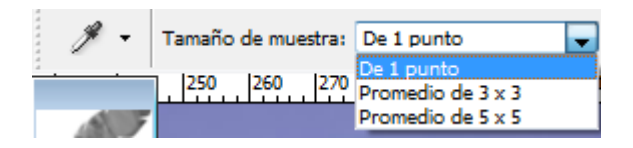

La paleta de muestras

Nos servirá para trabajar con los colores que habitualmente estamos utilizando en la

imagen.

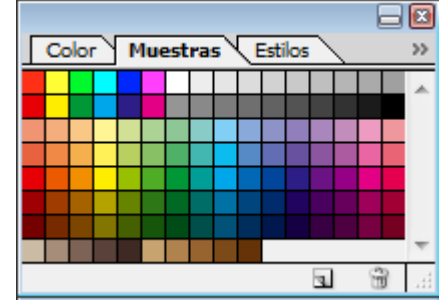

Herramienta pincel y lápiz

Es una herramienta de pintado la diferencia entre las dos es que el pincel produce una pincelada de bordes suaves, mientras que el lápiz deja un trazo marcado.

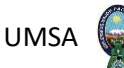

El menú emergente se conoce como menú de fusión. Si queremos cambiar el color básico del objeto podemos establecer el modo de fusión o tono. Si usamos el pincel con bordes difusos podremos emplear el modo fusión disolver para ser que estos sean difusos.

Opciones de la paleta pinceles

曰 Herram, preest. Pino

Pulsando en el botón pinceles de la parte superior derecha de la ventana aparecerá la paleta de pinceles.

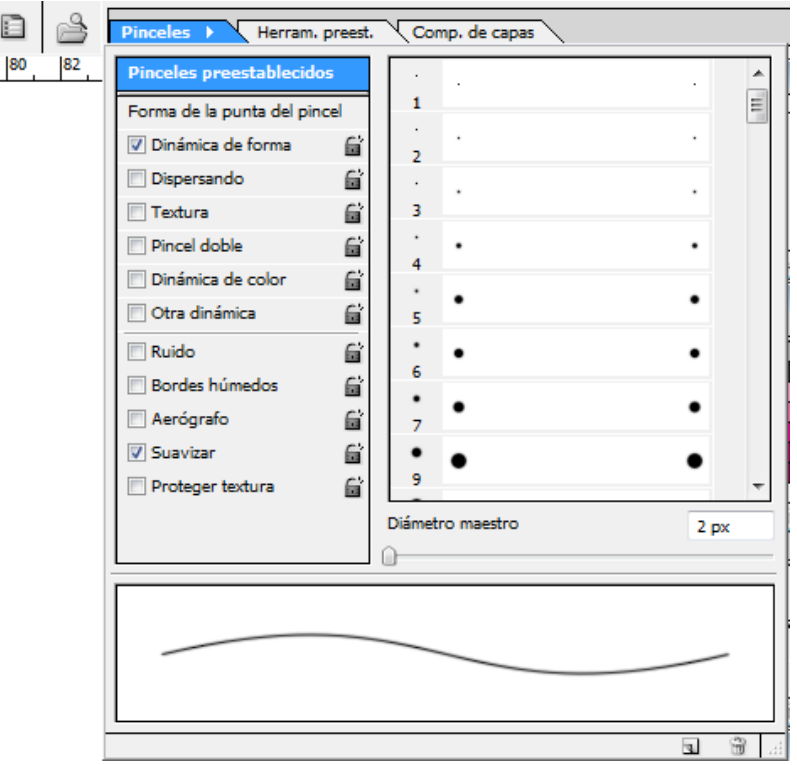

- **Formas de punta de pincel**
- **Diámetro** determina el tamaño del pincel. Se puede utilizar un valor entre 1 y 2500. Cuando hagamos clic en este botón, Photoshop restablecerá el ajuste diámetro original del pincel muestreado, produciendo así la mejor calidad.
- **Dureza** determina lo rápidamente que se desvanece el borde los pinceles predeterminados tienen una dureza del 100 % o del 0% esta opciónestá disponible

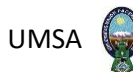

con pinceles circulares.

- **Redondez** comprime un pincel en una dimensión. Cuando se utiliza pinceles circulares los cambios en la redondez producirán un pincel de forma ovalada.
- **Ángulo**  hace girar los pinceles avalados y muestreados, pero este no tiene ningún efecto en los pinceles circulares.
- **Espaciado** determina la distancia entre las manchas de pintura que constituyen una pincelada, desactivar el espaciado provocara que Photoshop ajuste el espacio basándose en lo rápido que movamos el ratón al pintar.

#### **Dinámicas de forma**

Cambian la forma de pincel elegido, permite variar los mismos ajustes específicos en la sección forma de la punta del pincel de la paleta pinceles.

- **Dispersado** provoca que Photoshop varíe la posición de las manchas de tinta que constituyen la pincelada.
- **Textura** permite varias la opacidad del pincel basándose en una textura específica, la variación de la profundidad permite que Photoshop aplique la textura en cantidades variables.
- **Pincel doble** Permite crear una pincelada hecha con dos pinceles a la vez
- **Dinámica del color** Permite variar el color del pincel a lo largo de la pincelada. Con el ajuste variación frontal/de fondo Photoshop varía el color del pincel entre los dos colores utilizados como frontal y fondo. El ajuste Variación de todo hace que cambie el color básico del pincel entre colores aleatorios. Cuanto mayor sea el ajuste, más distintos serán los colores.
- **Otra dinámica**

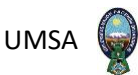

Varía la opacidad o el flujo según vamos pintando, pero sin sobrepasar nunca los valores introducidos en la barra opciones.

# **Herramienta bote de pintura**

Se utiliza para rellenar con el color frontal un área cada vez que se hace un clic en la imagen se rellena las áreas que contienes colores similares.

Rellenar: Color frontal v Motivo: v Modo: Normal v Opacid.: 100% > Tolerancia: 32 V Suavizado V Contiguo II Todas capas

# **Herramienta de forma**

Las herramientas de forma también crean trazados, pero en este caso formas geométricas definidas, las herramientas de formas tienen una utilidad, llamada 'zona rellena', que les

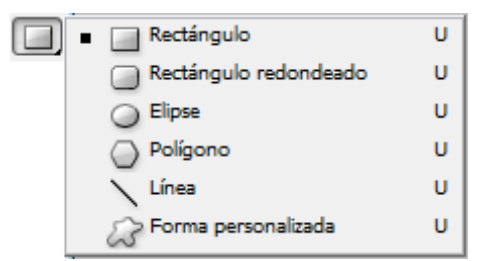

permite pintar una forma sin crear un contorno. Puedes seleccionar esta utilidad en la barra de opciones.

Una vez seleccionada la herramienta de forma, podemos cambiar entre ellas directamente

desde la barra de opciones de herramientas:

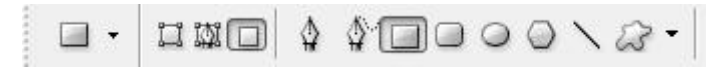

Las herramientas Rectángulo, Rectángulo redondeado, Elipse, Línea y Forma personalizada funcionan del mismo modo. El clic sobre el tapiz determinará la esquina

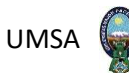

superior izquierda de la forma, y tras arrastrar el ratón, la esquina inferior derecha se emplazará en el lugar donde soltemos el botón.

La herramienta Polígono toma el primer clic como centro de la forma y el fin del arrastre como el tamaño de su radio.

La opción Forma de la barra de herramientas cuando tenemos seleccionada la herramienta Forma personalizada, será muy completa, desde esta podremos escoger la forma necesaria desde una lista predefinida:

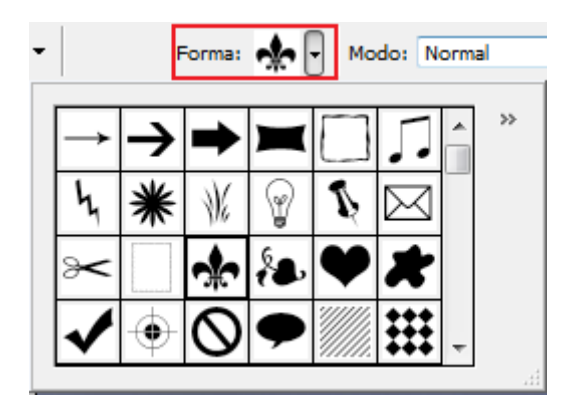

Desde el botón

Podremos escoger una serie de opciones de forma:

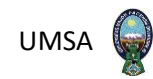

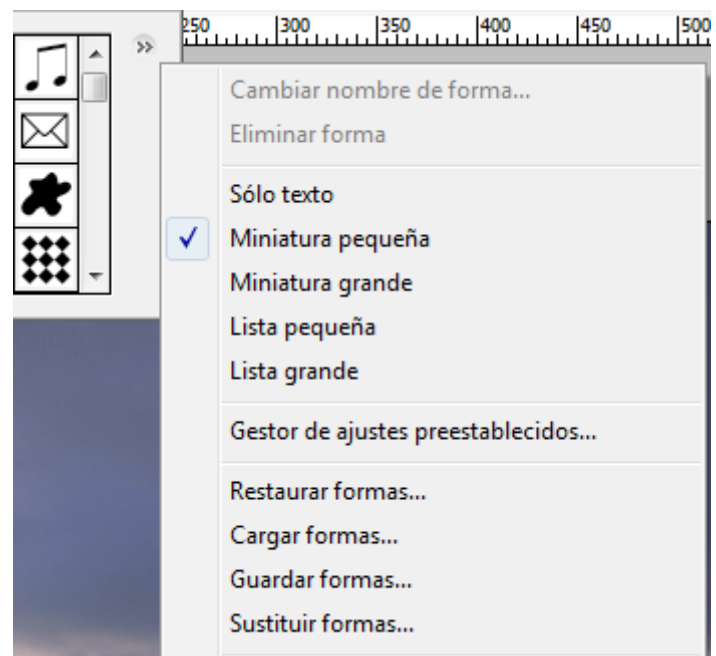

Desde el mismo botón también podríamos escoger diferentes formas que dispone Photoshop como predefinidas entre uno de estos grupos:

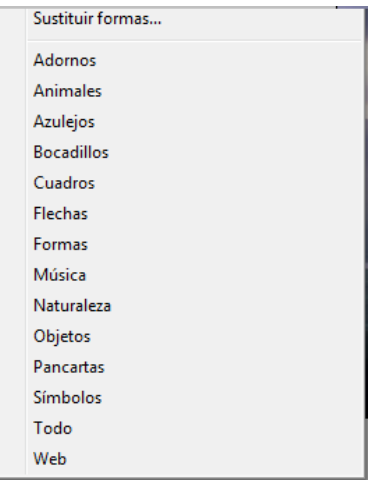

# **Herramienta degradada**

Esta herramienta se encuentra en el mismo lugar que el bote de pintura

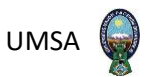

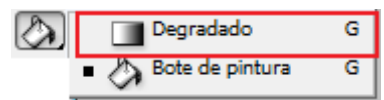

Obtendremos distintos degradados dependiendo del tipo de degradado elegido en la barra de opciones, cuando escojamos esta herramienta:

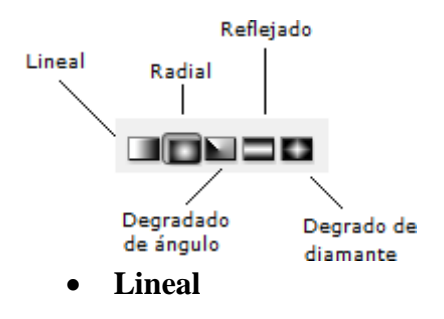

Aplica el degradado a lo largo de la longitud de la línea trazada con el cursor. Si la línea no atraviesa toda la imagen, Photoshop rellena el resto de la imagen con color sólido.

# **Radial**

Crea un degradado que empieza en el centro de un círculo y se extiende hacia el borde externo. El punto en el que se hace el primer clic determina el centro del círculo; cuando se suelta el botón del ratón queda determinado el borde externo del círculo. Las áreas que quedan fuera del círculo se rellenan con un color sólido.

### **Degradado de ángulo**

Realiza un barrido circular como la pantalla de un radar, el primer clic determina el centro del barrido después el arrastre determina el ángulo inicial.

### **Reflejado**

Crea un efecto similar a aplicar un degradado lineal dos veces, como si se tratara de un espejo.

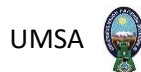

#### **Degradado de diamante**

Similar al degradado radial excepto en que se extiende desde un cuadrado central.

Cuando se imprime una imagen que contiene un degradado, en ocasiones, aparece un efecto de bandas a lo largo del degradado (también conocido como pasterización). Para minimizar este efecto, hay que activar la casilla de verificación Tramado en la barra de opciones. Esto añadirá ruido al degradado intentando impedir la aparición de bandas.

Si se quieren crear otros tipos de degradado de los que aporta Photoshop, podemos hacer clic directamente en la vista previa de la barra de opciones de degradado. Aparecerá el

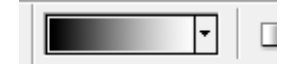

siguiente cuadro que nos permitirá crear un degradado personalizado.

#### **Selección**

¿Qué es una selección?

Existen dos tipos de selecciones en Photoshop: la selección normal y la selección calada. Una selección normal tiene un borde definido, en el que se ve perfectamente dónde empieza y acaba el efecto. Por otra parte, las selecciones caladas difuminan el efecto lentamente una vez fuera del borde. Esto permite que los filtros se fusionen sin solución de continuidad con la imagen, sin provocar la aparición de transiciones visibles. Una selección precisa marca la diferencia cuando se está retocando una imagen en Photoshop.

# **Herramientas de selección fundamentales**

Marco, Lazo, Varita mágica y Máscara de texto son los elementos indispensables en la caja de herramientas de selección, los que más se utilizarán a diario.

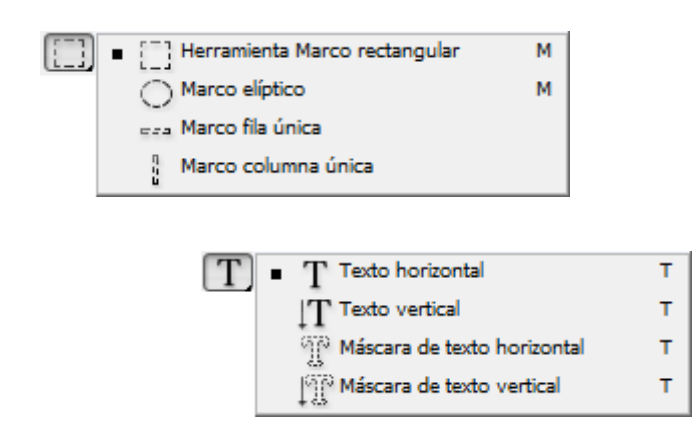

# **Marco rectangular**

Solo podremos seleccionar con ella formas rectangulares. Para hacerlo clicaremos y arrastraremos sobre el documento hasta rodear el área a seleccionar.

Si deseamos un cuadrado mantendremos la tecla Mayús pulsada.

# **Marco elíptico**

Funciona del mismo modo que la anterior, pero creando una elipse.

# **Marco fila única y marco columna única**

Estas herramientas están limitadas a seleccionar una fila de un píxel de anchura o una columna de un píxel de altura. No se utilizan demasiado.

# **Herramienta Recortar**

Permite aislar cierta zona de la imagen. Utilizando esta herramienta es posible recortar una imagen y re-escalarla y rotarla al mismo tiempo.

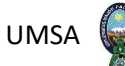

Existe otra opción para recortar y enderezar fotografías escaneadas para evitar que lo tengamos que hacer manualmente con la herramienta recortar. Esta podemos utilizarla normalmente cuando hayamos escaneado varias fotografías a la vez.

#### **Herramienta Lazo**

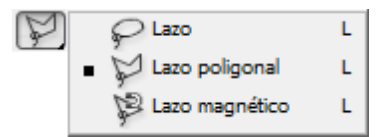

Es la más versátil entre las herramientas de selección básicas. Manteniendo pulsado el botón del ratón, se puede utilizar el Lazo para seleccionar el borde de un objeto de forma irregular. Al soltar el botón del ratón, el área queda seleccionada. Es necesario crear una forma cerrada finalizando la selección en el mismo punto en que empezó; en caso contrario, Photoshop completa la selección añadiendo una línea recta entre el punto inicial y el punto final de la selección.

### **Herramienta Lazo poligonal**

Con esta herramienta solo hay que hacer clic en distintos puntos de la imagen y Photoshop se ocupa de conectar los puntos entre sí. Para finalizar la selección, se hace clic en el punto en el que se comenzó la selección o doble clic en cualquier lugar de la imagen para crear una línea recta entre el punto donde se hizo doble clic y el punto inicial de la selección.

#### **Herramienta Lazo magnético**

Esta herramienta puede ahorrar mucho tiempo, ya que permite seleccionar el borde de un objeto sin tener que ser excesivamente preciso. No es necesario romperse la cabeza para hacer todos esos pequeños movimientos con el ratón. En lugar de esto, basta con una

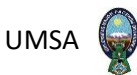

selección aproximada para que la herramienta lazo magnético se ocupe de ajustar dicha selección.

# **Herramienta Varita mágica**

Es muy buena para la selección de áreas de color sólido o áreas de un color muy parecido, para variar la cantidad de matices que se quieren seleccionar utilizando esta herramienta cambiaremos la tolerancia a través de la barra opciones de la misma. Cuanto más alta sea esta tolerancia, el área seleccionada será mayor.

# **Herramientas de selección de texto**

Se puede emplear la herramienta Texto en Photoshop para crear una selección eligiendo la herramienta Máscara de texto, que se encuentra oculta bajo la herramienta Texto en la paleta Herramientas.

### **Seleccionar todo**

El comando Todo del menú Selección, seleccionará todo el documento completo.

# **Deseleccionar**

Si ya se ha terminado de utilizar una selección y se quiere trabajar con la imagen completa, elegiremos Deseleccionar del menú Selección o la combinación de teclas Ctrl  $+ D$ .

# **Calar**
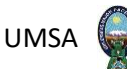

El comando Calar del menú Selección, nos permite el calado de las selecciones que se explicó con anterioridad, introduciendo el número de píxeles en que se quiere calar esta

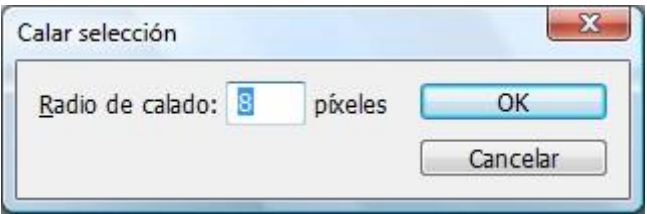

selección.

## **Transformar selecciones**

Después de hacer una selección, podemos escalarla, rotarla o distorsionarla eligiendo el comando Transformar selección del menú selección.

#### **Modo máscara rápida**

El modo máscara rápida puede mostrar cuál es el verdadero aspecto de una selección calada y también puede ayudar a crear selecciones básicas. El icono de máscara rápida se encuentra justo debajo del color frontal y de fondo en la paleta Herramientas. En este

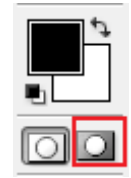

modo se muestran las selecciones como huecos en una capa semitransparente.

En este modo se utilizarán las herramientas de pintura (Lápiz, pincel, degradado) para seleccionar partes de la imagen, teniendo en cuenta que, con el color negro, quitamos selección y con el blanco se añade selección. Si por el contrario lo que utilizamos es un gris del 50%, lo que conseguimos es una selección difuminada del área sobre la que hemos pintado.

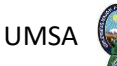

Este gris lo podremos escoger desde la paleta color, que cuando nos encontramos en la máscara rápida solo muestra una barra con tanto por ciento de blanco al negro que podemos utilizar.

#### **Las capas**

Las capas actúan como si fueran documentos separados apilados uno encima de otro. Poniendo cada imagen en su propia capa, podemos cambiar libremente la apariencia y el diseño de un documento sin aplicar de verdad los cambios. Si pintamos, aplicamos un filtro o hacemos un ajuste, solo afecta a la capa en la que estamos trabajando. Si tenemos problemas con alguna capa especialmente problemática, podemos deshacernos de ella y empezar de nuevo. El resto del documento seguirá intacto.

Los botones situados debajo de la paleta capas son:

 $\odot$  . Only  $\odot$  . Define Acceso a los estilos de capa

Añadir una máscara de capa

- $\Box$  Crear un conjunto nuevo de capas (Como si fuera una carpeta)
- Crear una nueva capa de ajuste
- Crear una nueva capa
- **Eliminar capa actual**

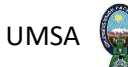

Sólo es posible editar una capa por turno. La capa en la que se trabaja está resaltada en la paleta capas de otro color (normalmente azul). También tiene que haber un pequeño pincel al lado del nombre.

Para cambiar de capa únicamente haremos clic encima de su nombre

El orden de las capas lo podremos cambiar simplemente arrastrando el nombre de la capa a otra posición, por encima o por debajo de donde se encuentra. La capa que se encuentra arriba del todo es la que está encima del bloque.

Si tenemos una capa llamada fondo y está bloqueada no podremos colocar ninguna capa por debajo de ella.

Para cambiar el nombre a una capa podremos hacer doble clic encima de su nombre.

El icono del ojo de la capa permite saber si la capa se está visualizando en ese momento, si desactivamos el ojo haciendo un clic, veremos que la capa deja de verse.

Como copiar de un documento a otro

Podemos hacerlo utilizando las típicas herramientas de cortar – copiar y pegar o bien simplemente arrastrando con la herramienta mover activa, la imagen seleccionada de un documento a otro.

Cuando arrastramos capas de un documento a otro, puede parecer en ocasiones que no solo se está copiando la capa, sino que además está cambiando de tamaño. Esto no es lo que sucede en realidad. Lo que pasa es que las dos imágenes tienen niveles de resolución distintos.

Transformación de capas o de elementos seleccionados de una capa

Lo haremos con las opciones de edición – transformar

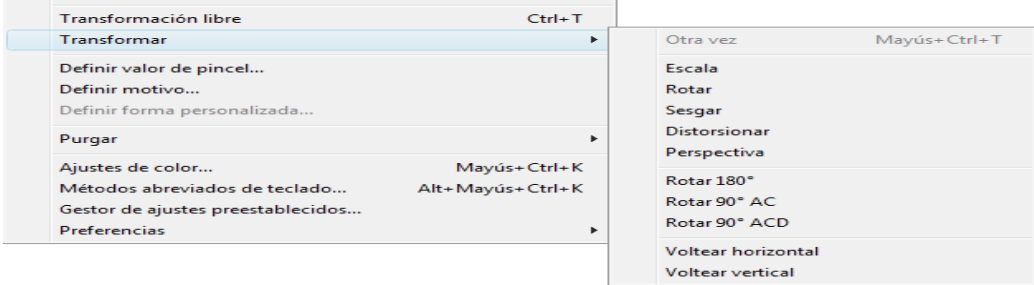

Cuando hayamos realizado la transformación que queramos tendremos que hacer doble clic sobre ella para que la acepte o pulsar la tecla Intro. También podremos cancelar con la tecla Esc si no es la transformación que deseábamos.

## **Bloquear**

Los iconos que hay en la parte superior de la paleta capas permiten bloquear la transparencia, la imagen y la posición de una capa individual. Una vez ha sido bloqueada los cambios que se pueden efectuar sobre esa capa están limitados.

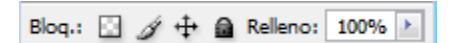

Bloquear píxeles transparentes

Bloquear píxeles de imagen

Bloquear posición

Bloquear todo

**Estilos de capa**

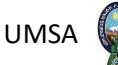

Se accederá desde el menú capa – Estilo de capa o bien también podremos hacer los mismos con el menú emergente de debajo de la paleta capas, que tiene el símbolo:

O también haciendo doble clic sobre una parte de la capa que no esté cubierta por el nombre.

Los estilos de capa crean en un solo paso los mismos resultados que normalmente necesitarían varias capas y un montón de memoria.

Cuando se haya aplicado un estilo de capa veremos que aparece en la paleta capas un circulito negro con una "f" pequeñita en el lugar correspondiente a esa capa. Ésta es la única indicación de que se ha aplicado un estilo. Además, aparece una flecha justo antes,

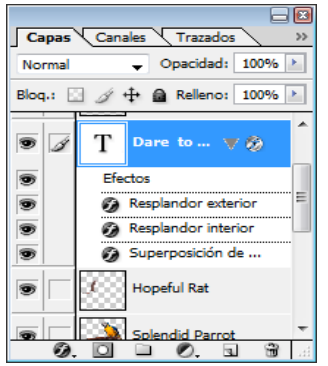

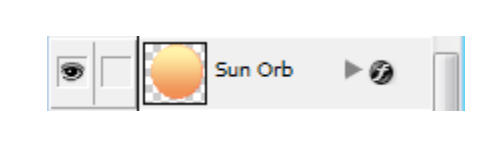

que cuando la clicamos nos deja ver los estilos de capa aplicados.

Desde este podremos decidir entre usar un color preestablecido de entre los enumerados en la opción filtro o escoger un color personalizado desde la opción color. Una vez hecho esto ajustaremos la opción densidad, para controlar así el grado en que va afectar el filtro a la imagen. Si al aumentar gradualmente el ajuste densidad comprobamos que la imagen se oscurece demasiado, entonces se recomienda desactivar la casilla conservar luminosidad que hay en la parte inferior del cuadro de diálogo.

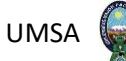

Cuando esta casilla está activada, el ajuste filtro de fotografía da como resultado un oscurecimiento excesivo de la imagen, igual que ocurre cuando nos ponemos gafas de sol de cristales tintados, pues se reduce la cantidad de luz que entra en nuestros ojos. Si activamos esta casilla podremos seguir cambiando los colores de nuestra imagen, pero Photoshop no permitirá que afecte al brillo.

#### **Capas de relleno**

Esta opción permite añadir color sólido, degradado y motivo al contenido de una capa. Esto es especialmente útil combinado con Máscaras vectoriales. Si no queremos que una capa de relleno, rellene todo el documento, tendremos que hacer una selección antes de crear la capa.

#### **Capa – Nueva capa de relleno**

Una vez creada una capa de relleno, podremos reestablecer los colores, frontal y de fondo a blanco y negro pulsando D. Después podremos usar la herramienta borrador para ocultar el área y la herramienta Pincel, para hacer que las áreas vuelvan a ser visibles.

#### **Selección automática de capa**

Para seleccionar todo lo que hay en una capa determinada, haremos control – clic sobre el nombre de esa capa.

#### **Combinar capas**

Cuando creamos una imagen complicada que contiene docenas de capas, el proyecto puede convertirse en un objeto demasiado grande para la memoria, dificultando así la gestión de las capas. Cada vez que creamos una nueva capa y le añadimos algo, Photoshop utiliza más memoria. No solo tiene que tener en cuenta lo que hay en esa capa, también

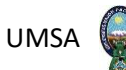

tiene que recordar qué hay debajo de la capa (incluso la información que queda totalmente oculta por las capas superiores).

Siempre que es posible, es mejor simplificar la imagen combinando las capas. Esto combina las capas en una sola ahorrando así memoria. El menú lateral de la paleta capas y el propio menú Capa proporcionan varias formas de hacer esto:

- **Combinar hacia abajo:** Combina la capa activa con la capa que hay debajo de ella.
- **Combinar visibles:** Combina todas las capas que son visibles actualmente en la ventana de imagen principal.
- **Combinar enlazadas:** Combina todas las capas que tienen el símbolo de enlace, junto con la capa activa.
- **Combinar capas y conjuntos de capas:** Combina todas las capas que se encuentran dentro del conjunto de capas activo.
- **Acoplar imagen:** Combina todas las capas visibles con el fondo, descarta las capas ocultas y rellena las áreas vacías con blanco.

## **La herramienta Texto**

Esta herramienta nos permitirá, dependiendo de la modalidad que escojamos, escribir textos en horizontal, textos en vertical, o como ya se comentó con anterioridad seleccionar zonas en forma de texto, utilizando la máscara de texto horizontal o la vertical.

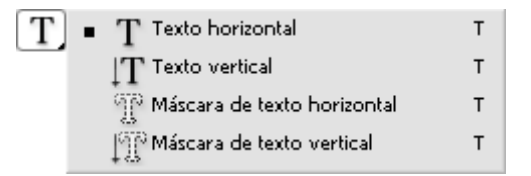

La barra de opciones de texto es la siguiente:

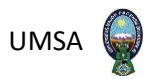

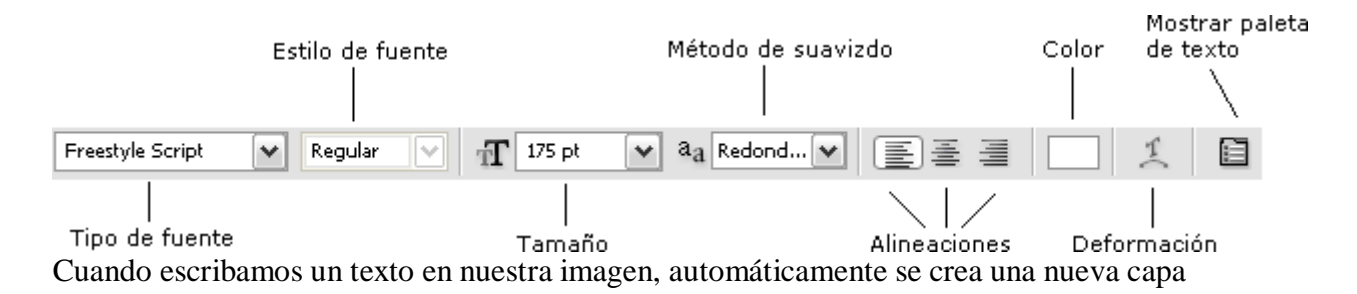

en nuestra paleta, con la siguiente forma:

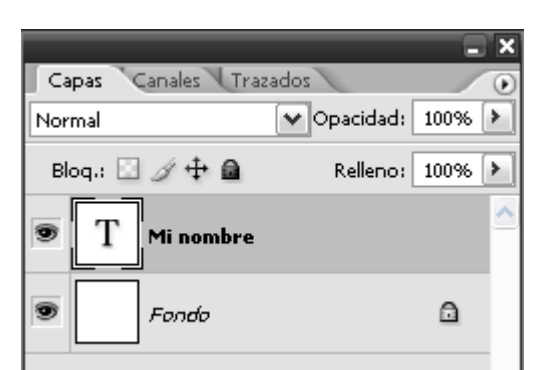

Manipulación del color

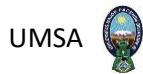

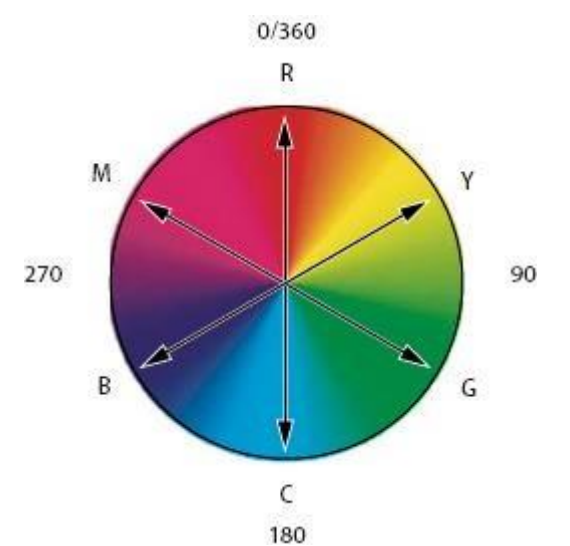

La gran mayoría de los controles de color de Photoshop están basados en la rueda de

colores clásica. Si conseguimos entender bien alguno de los conceptos básicos de la rueda de colores, seremos capaz de coger las riendas de los controles de color en Photoshop sin dificultad.

#### TONO = Color básico

Si echamos un vistazo a la figura de los colores, nos daremos cuenta que solo aparecen seis colores básicos: Cian, azul, magenta, rojo, amarillo y verde. Esto es así porque cualquier color que podamos imaginar está basado en uno de esos colores o en el resultado de transiciones entre ellos.

Para describir estos colores básicos, o tonos, Photoshop utiliza números que obtiene de ver cuántos grados hacia la derecha del rojo se mueve un color en la rueda de colores. Si dividimos la rueda de colores en seis partes iguales y partimos dando valor 0 al rojo, hallaremos los demás colores así, el amarillo a 60º del rojo, el verde a 120º, el cian a 180º, el azul a 240º y el magenta a 300º.

 $SATURACIÓN = Cantidad de color$ 

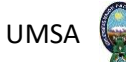

Si desplazamos el anillo exterior de la rueda de colores hacia el centro, podremos observar que los colores se suavizan y aparecen menos vívidos. De hecho, las sombras del centro absoluto de la rueda no contienen ningún color (son grises). Photoshop utiliza porcentajes para describir cuánto color tiene una imagen y les aplica el término saturación. Si algo carece de saturación, entonces no tiene color, es decir, solo tramas grises. Si, por el contrario, la imagen tiene una saturación de 100%, entonces tiene todos los colores posibles (igual que los colores que aparecen en el anillo exterior de la rueda de4 colores).

#### **Brillo / Luz / Luminosidad**

Lo único que se echa de menos en la rueda de colores son las variaciones de brillo de los distintos colores. Una solución sería crear una rueda de colores en tres dimensiones, en forma de cilindro, con los colores más oscuros abajo y los más luminosos, arriba. El brillo de una imagen se podría describir utilizando los tres términos que conocemos: brillo, luz y luminosidad. Estas tres palabras se diferencian muy levemente en su significado a la hora de describir cuanto de brillante es el color. No debemos dejarnos confundir por ellas, pues, básicamente, significan lo mismo.

Todos los colores que vemos en Photoshop pueden descomponerse en tono, saturación y brillo (HSB)

El cuadro de diálogo TONO/SATURACIÓN

Los ajustes que nos ofrece este cuadro nos permiten hacer tres tipos de cambio, cambios al tono, a la saturación y a la luminosidad.

Imagen – Ajustes – Tono / Saturación

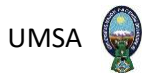

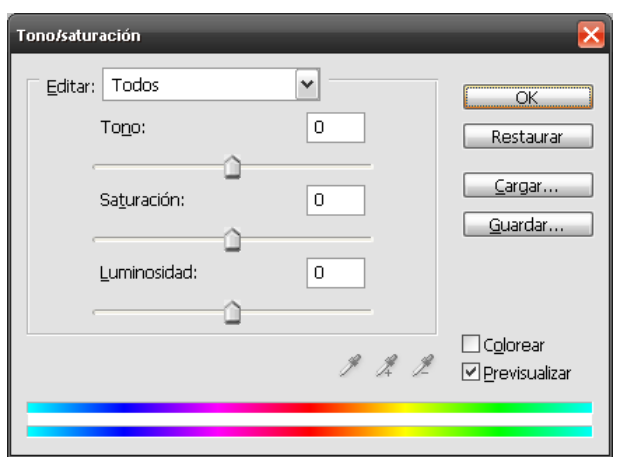

En la parte de abajo del cuadro de diálogo hay dos tiras de color que muestran todos los tonos posibles que se pueden utilizar en Photoshop. Es como si hubiéramos aplastado y estirado la rueda de colores.

El regulador de tonos nos permite cambiar los colores básicos que componen nuestra imagen. El regulador de saturación añade más o menos color del mismo que se utiliza en la imagen. El último control añade o quita luz a una imagen por lo tanto si lo tiramos todo hacia la izquierda, la imagen se queda negra porque le hemos quitado toda la luz y si lo hacemos al contrario se queda blanca porque hay un exceso de luminosidad.

Este regulador nos parecerá más útil una vez que hayamos aprendido a aislar la gama de color.

El comando Equilibrio de color

Imagen – Ajustes – Equilibrio de Color

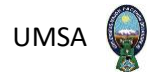

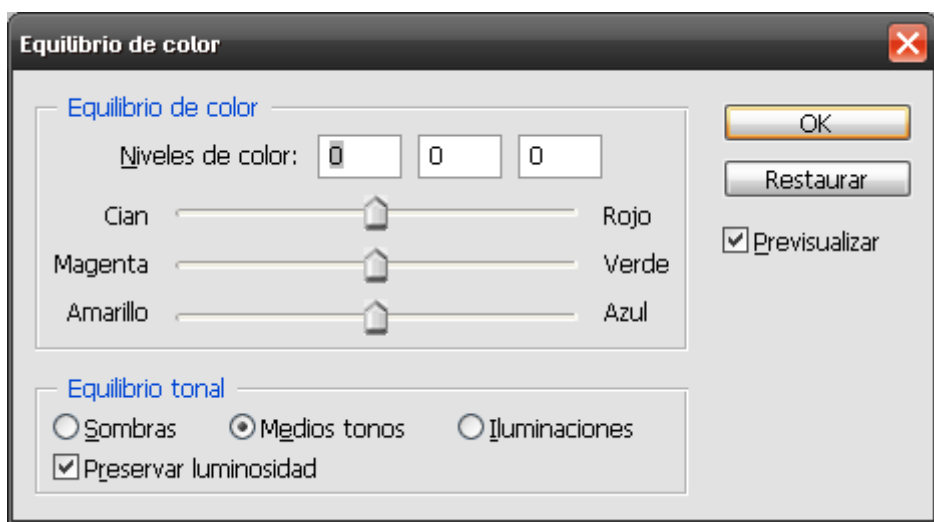

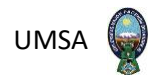

# **CAPÍTULO IV**

## **DESARROLLO DE ACTIVIDAD LABORAL**

#### **Capítulo IV: Desarrollo de actividad laboral**

#### **4.1.- Definición de las actividades**

**4.1.1.- Planificación e Instrucción de Actividades:** en un principio se dio a conocer las actividades que se desarrollaran en el transcurso del tiempo.

- **Encuestador:** Consistía en dirigirse a las dependencias del STRM`S de los macro distritos a entrevistar a la población en general (quienes acuden a realizar trámites), y saber la calidad de atención por parte de los funcionarios.
- **Tabulación de datos en formato SPSS:** Después de las encuestas aplicadas en las diferentes dependencias del SITRAM`S, de los macro distritos se procede a la tabulación de datos en formato digital SPSS de acuerdo a códigos para sistematizar la información.
- **Transcripción de información:** Consistía en sistematizar la información realizada y posteriormente pasarla en forma digital, así de este modo se evitaba perder detalles que puedan ser utilizables a posterior.
- **Reportes de frecuencia:** Después de sistematizar la información y pasarla en forma digital, con la ayuda del programa Photoshop se empezaba a sacar nuevos diseños, gráficos del mismo.

#### **4.2.- Procedimiento**

Desde el comienzo se procedió a desarrollar nuevas estrategias comunicacionales, actividades relacionadas con la unidad de coordinación de mejora continua con la implementación del programa de diseño Photoshop para una mejor colaboración.

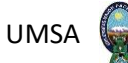

Ya en su tercer semestre se apoyó y coordino con la dirección de comunicación para la elaboración de paneles, tótem y rollers de información, además del apoyo y coordinación con imprentas para la producción de productos para el CEMMU, (Camacho centro municipal multipropósito), visita a las dependencias donde se colocaron los diferentes paneles de información. Se realizó nuevas propuestas para textos informativos, comunicacionales además de la implementación del programa de diseño Photoshop para una mejor colaboración y la coordinación que se tuvo con la unidad de dirección de comunicación social para el diseño de banners, rollers y otros productos de información.

De la misma forma se realizaron se realizaron diseños para señalética, elaboración del diseño de productos. Además de textos de información en distintos diseños de promoción de esta manera se fue ganando mucha experiencia en el ámbito de comunicar y en lo que respecta a todo lo relacionado con el Photoshop.

La gratificación de aprender cada vez más de cada una de las personas con la que se realizaron estos trabajos en el camino de la información. Particularmente se trabajó con el logo de ciudad maravilla en banners, implementación de otra manera de información y por ser parte de la misma.

#### **4.2.1.- Fotografías**

## **Paneles de información**

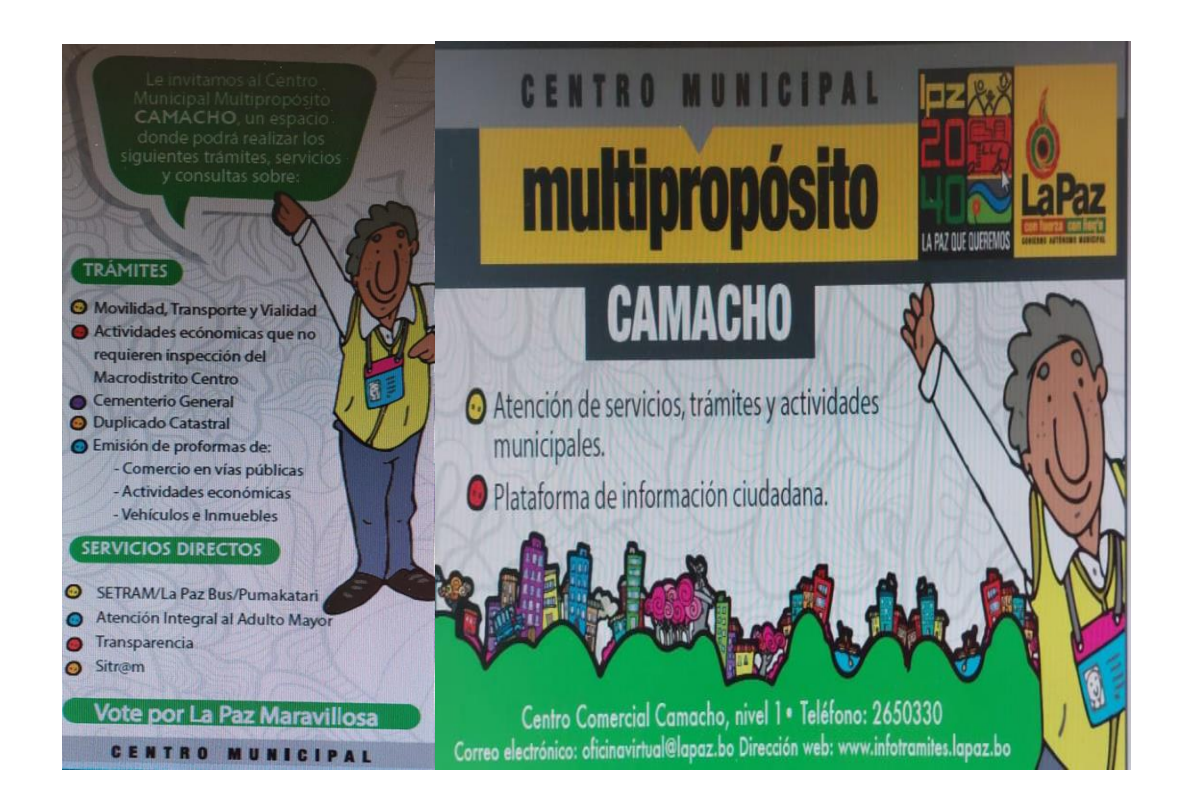

*[Fuente](https://www.google.com/url?sa=i&url=https%3A%2F%2Fescuela.marketingandweb.es%2Festrategias-de-comunicacion%2F&psig=AOvVaw1tJjNvPSYU0eCX_KPq9xRP&ust=1664836107422000&source=images&cd=vfe&ved=2ahUKEwj90s33y8L6AhWBkZUCHaMTAOoQr4kDegUIARDeAQ):* **Alcaldía Municipal (2021)**

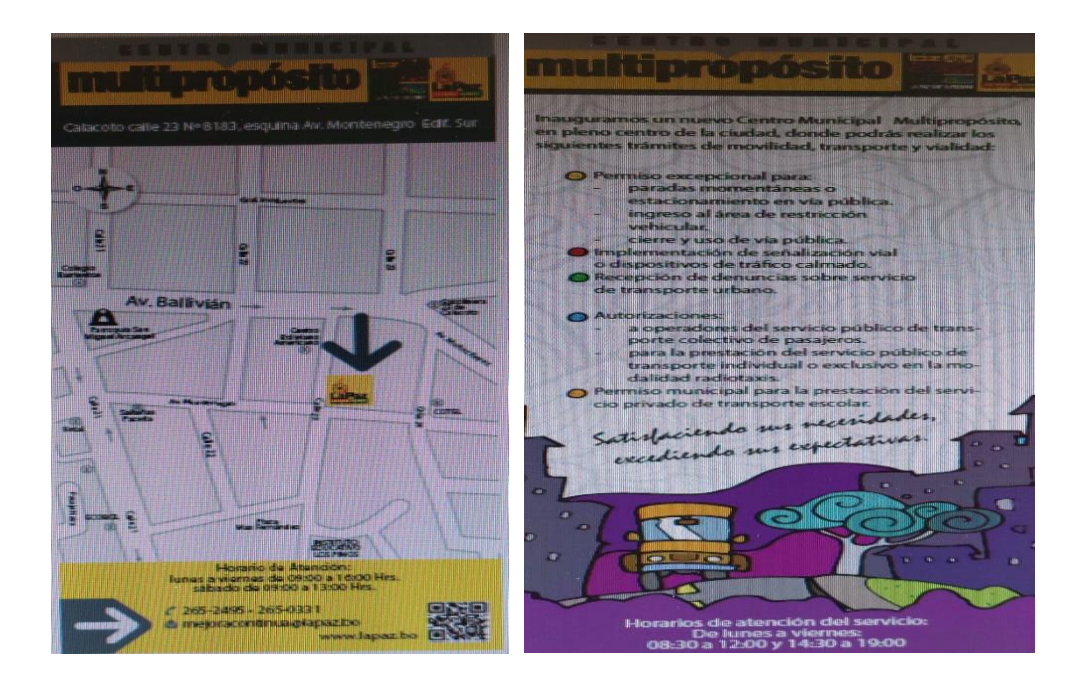

## **Plataforma de movilidad y transporte**

## *[Fuente](https://www.google.com/url?sa=i&url=https%3A%2F%2Fescuela.marketingandweb.es%2Festrategias-de-comunicacion%2F&psig=AOvVaw1tJjNvPSYU0eCX_KPq9xRP&ust=1664836107422000&source=images&cd=vfe&ved=2ahUKEwj90s33y8L6AhWBkZUCHaMTAOoQr4kDegUIARDeAQ):* **Alcaldía Municipal (2021)**

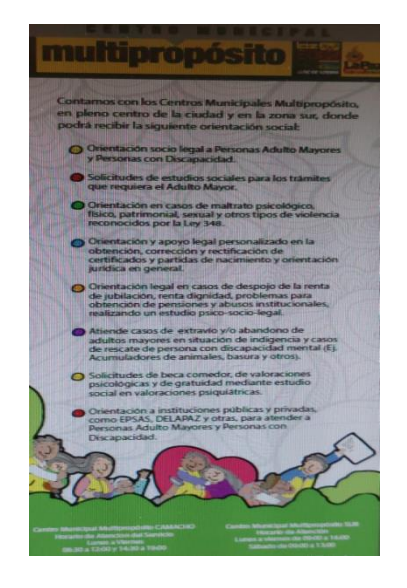

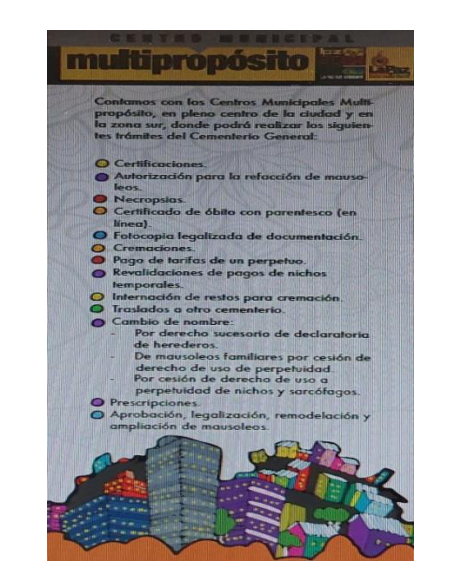

## **Plataforma especializada de información**

*[Fuente](https://www.google.com/url?sa=i&url=https%3A%2F%2Fescuela.marketingandweb.es%2Festrategias-de-comunicacion%2F&psig=AOvVaw1tJjNvPSYU0eCX_KPq9xRP&ust=1664836107422000&source=images&cd=vfe&ved=2ahUKEwj90s33y8L6AhWBkZUCHaMTAOoQr4kDegUIARDeAQ):* **Alcaldía Municipal (2021)**

## **Banners Cemmu Camacho**

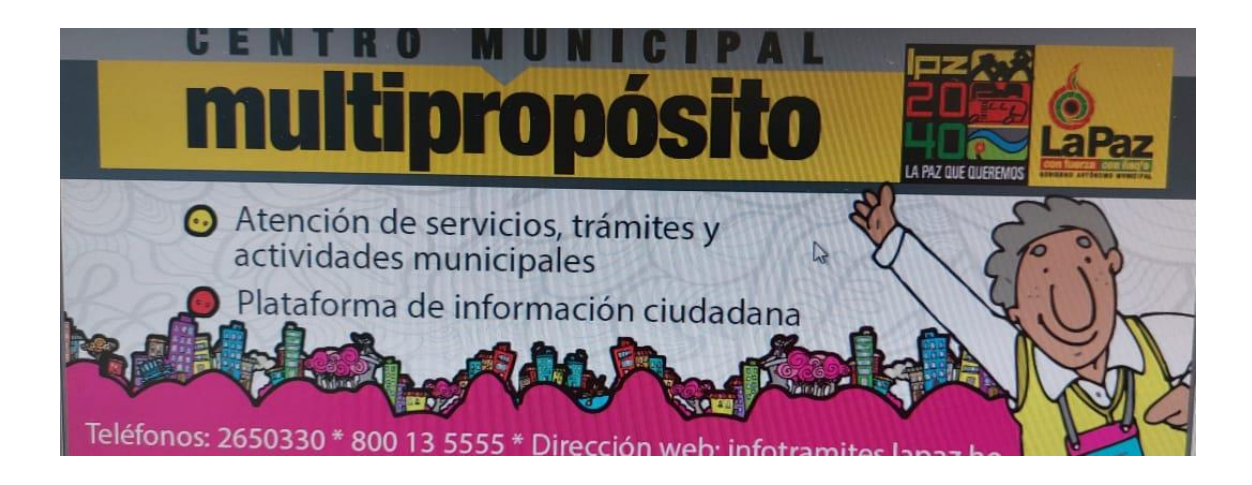

*[Fuente](https://www.google.com/url?sa=i&url=https%3A%2F%2Fescuela.marketingandweb.es%2Festrategias-de-comunicacion%2F&psig=AOvVaw1tJjNvPSYU0eCX_KPq9xRP&ust=1664836107422000&source=images&cd=vfe&ved=2ahUKEwj90s33y8L6AhWBkZUCHaMTAOoQr4kDegUIARDeAQ):* **Alcaldía Municipal (2021)**

## **Bij Boy Terminado**

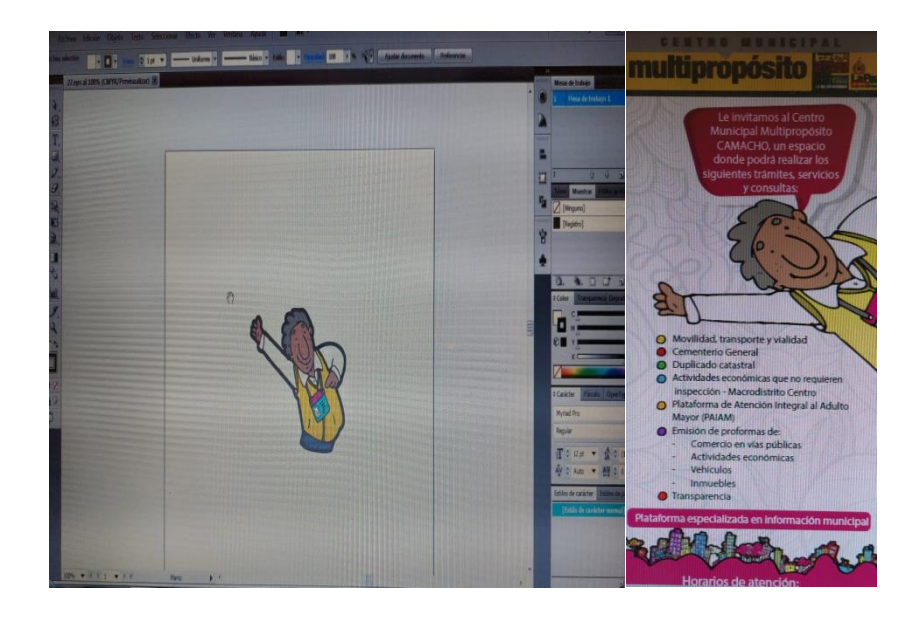

*[Fuente](https://www.google.com/url?sa=i&url=https%3A%2F%2Fescuela.marketingandweb.es%2Festrategias-de-comunicacion%2F&psig=AOvVaw1tJjNvPSYU0eCX_KPq9xRP&ust=1664836107422000&source=images&cd=vfe&ved=2ahUKEwj90s33y8L6AhWBkZUCHaMTAOoQr4kDegUIARDeAQ):* **Alcaldía Municipal (2021)**

## **Otra forma de mirar**

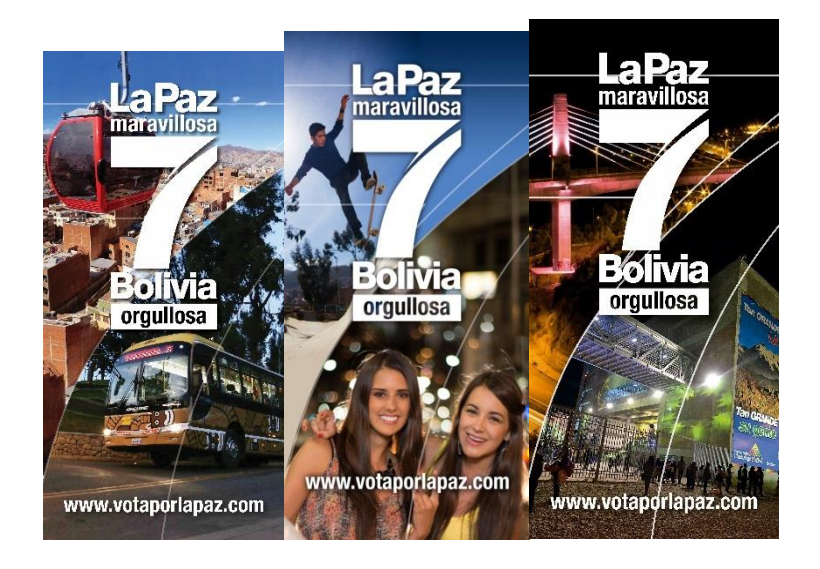

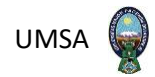

## **Marbetes**

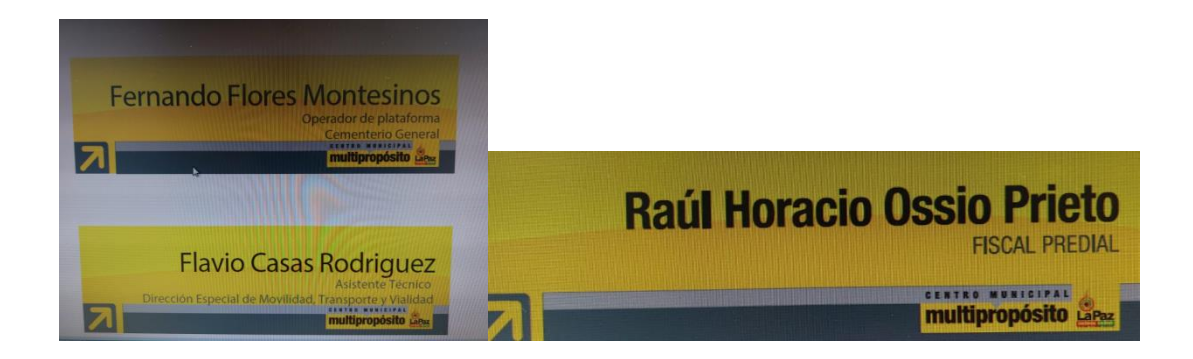

*[Fuente](https://www.google.com/url?sa=i&url=https%3A%2F%2Fescuela.marketingandweb.es%2Festrategias-de-comunicacion%2F&psig=AOvVaw1tJjNvPSYU0eCX_KPq9xRP&ust=1664836107422000&source=images&cd=vfe&ved=2ahUKEwj90s33y8L6AhWBkZUCHaMTAOoQr4kDegUIARDeAQ):* **Alcaldía Municipal (2021)**

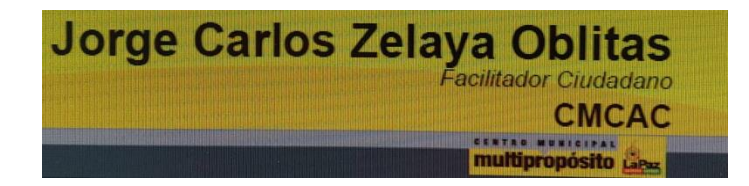

**Volantes Camacho zona sur**

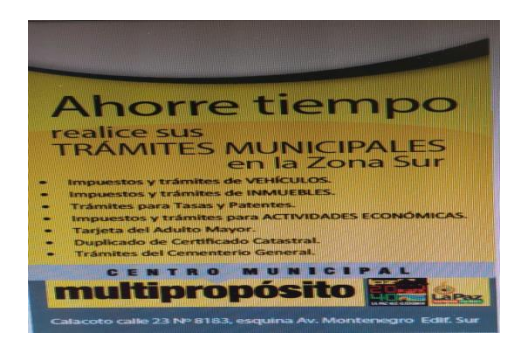

## **Invitación para la página virtual**

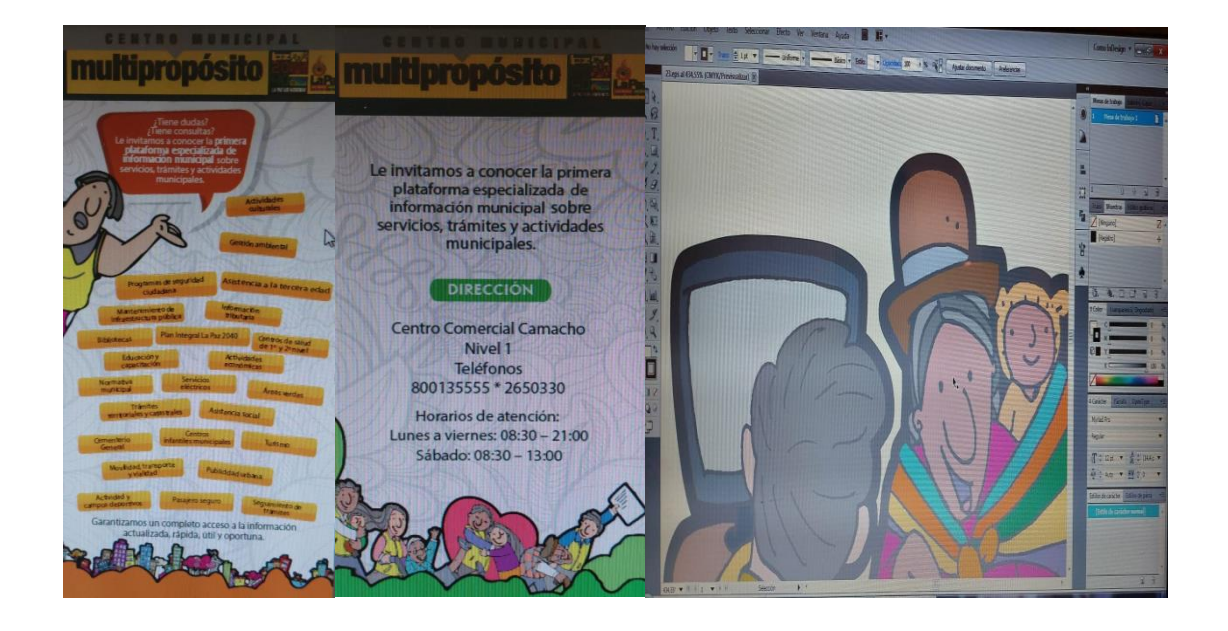

*[Fuente](https://www.google.com/url?sa=i&url=https%3A%2F%2Fescuela.marketingandweb.es%2Festrategias-de-comunicacion%2F&psig=AOvVaw1tJjNvPSYU0eCX_KPq9xRP&ust=1664836107422000&source=images&cd=vfe&ved=2ahUKEwj90s33y8L6AhWBkZUCHaMTAOoQr4kDegUIARDeAQ):* **Alcaldía Municipal (2021)**

## **Banners volantes**

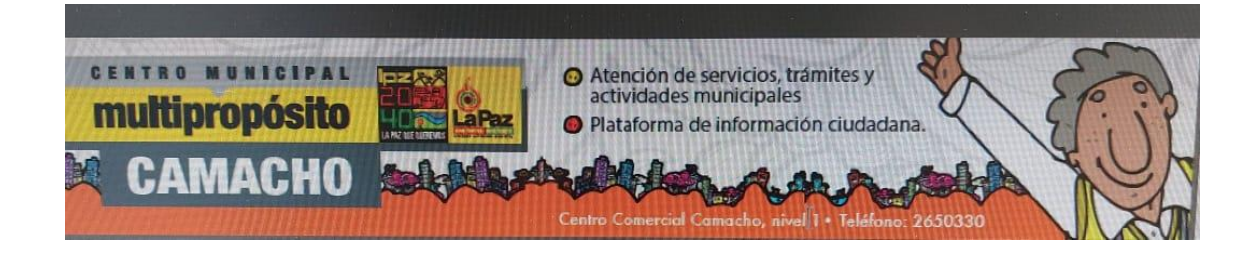

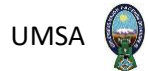

#### **Volantes**

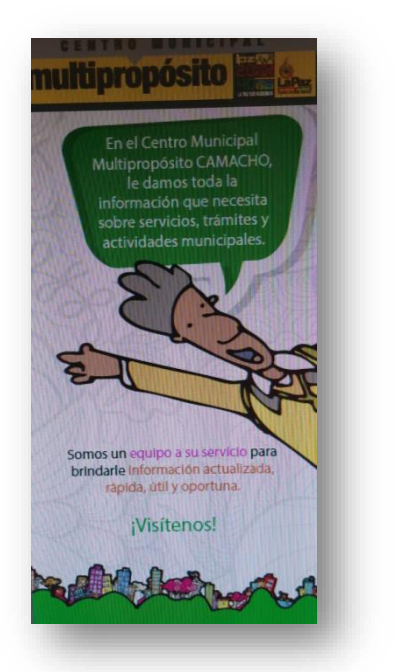

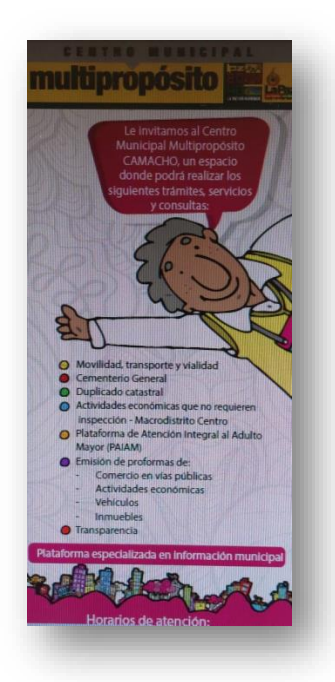

Como todo inicio, es complicado comenzar una actividad sin una previa experiencia laboral, se reforzaba el trabajo con lo percibido en las aulas de la universidad, pero no fue suficiente para poder hacer un buen trabajo.

Esto conduce a que se aprende a medida que uno va ejerciendo la profesión, ya sea en la misma calle o en la fuente de la información. Conocer el proceso de la actividad en el cual uno se encuentra trabajando es muy importante para lograr un mejor desenvolvimiento en el tema de la producción en base al programa grafico PHOTOSHOP, muy importante a la hora de realizar un proyecto el cual se dio a conocer.

Conocer, también, el proceso técnico del centro de trabajo, dio paso a poder llegar a más personas con más experiencia en el rubro, para un desenvolvimiento superior, que se

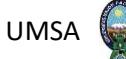

inicia incluso desde el armado, la configuración, los distintos tipos de diseño, lo que se quiere mostrar, la diversidad que existe en el mundo digital por medio del diseño.

En el rubro periodístico y de la experiencia laboral del postulante, uno de los mayores retos fue asumir el rol de periodista y de cubrir la información la cual está enmarcada en mostrar las distintas formas de información el cual se mostró y el cual sirvió al público a través de la formación, cuyo trabajo fue más llevadero por la colaboración y los consejos de personas de mayor experiencia y ya inmiscuidas en el asunto, permitiendo a realizar un buen trabajo con el pasar del tiempo.

Fue muy importante la interacción que se logró con las personas que son el centro de información, personas ajenas al lugar de trabajo, periodistas del área, colegas en diseño. Este acercamiento dio paso a una mejor recopilación de datos y a un mejor tratamiento de la información, que es el punto sobresaliente para poder tener temas diferentes cada día.

Esto da lugar al acercamiento con colegas de otros departamentos que también empezaban a desarrollar lo que es la información digital, el manejo de las redes sociales, el manejo de herramientas que hacían más llevadera su función y que coincidía mucho con lo que se estaba haciendo. Fue un intercambio de experiencias que sirve de mucho para poder llevar a cabo la función de informar detalladamente de todo lo que pasa en cuanto al periodismo dentro el programa.

Un reto que todavía está pendiente es el de seguir con este tipo de trabajos en busca de un mejor desenvolvimiento de todo el plantel estudiantil y que a lo largo del trayecto uno se introducirá dentro de un mismo panorama de información

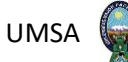

Saber aprovechar de la mejor forma la utilidad y las ventajas que nos dan las nuevas tecnologías de la información, se ha convertido en una necesidad para el periodista, explotar de la mejor forma las herramientas con las que ahora se cuenta es un reto, no solamente a la hora de dar información, sino también, en el momento de tratar la noticia para que sea más atractiva y para que el público quién es el que juzga esté bien enterado de lo que pasa en cuanto a la información por medio de estos programas.

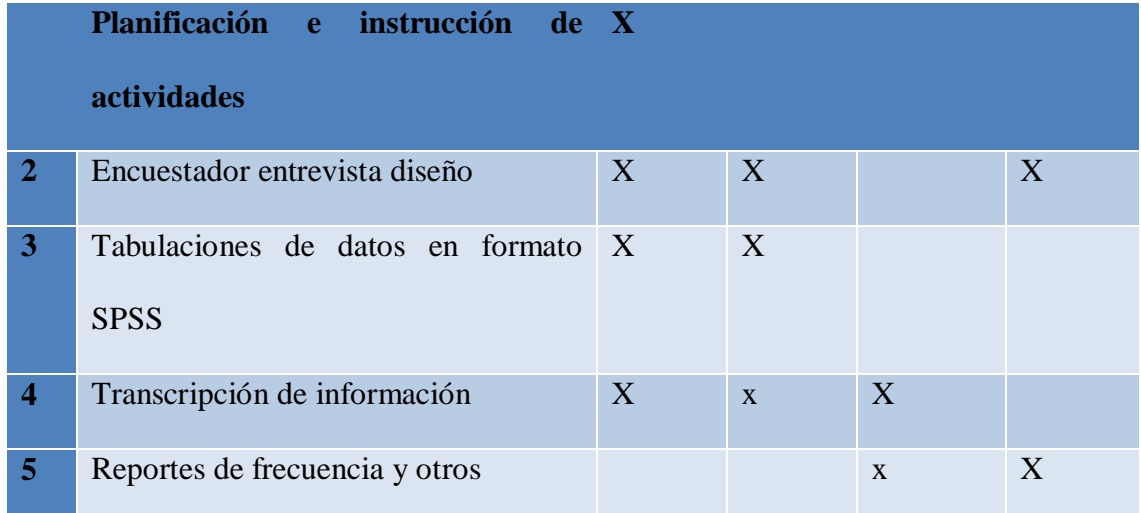

#### **4.3.- Los inicios**

Según la Lic. Mónica Reyes, coordinadora de mejora continua para la atención a la ciudadanía dentro el Gobierno Autónomo Municipal de La Paz, entre sus primeras actividades que se establecieron fue desarrollar conocimientos teórico - prácticos para brindar un buen resultado, los cuales permitieron favorecer y mejorar las posibilidades de inserción en el ámbito laboral en la unidad de mejora continua para la atención ciudadana.

Así mismo el colaborar de manera práctica y eficiente en los trabajos a desarrollar a los funcionarios que trabajan en coordinación de mejora continua, brinda de esta manera

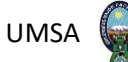

resultados mediante la consistencia y codificación de las boletas realizadas de las diferentes unidades visitadas.

Un punto importante que se debe destacar, es que los diferentes equipos o instituciones dentro del trabajo con departamentos de prensa que hacen el trabajo periodístico. Varios de estos departamentos han optado por producir el material que se va a difundir, con la ayuda la tecnología (grupos de WhatsApp) se realiza la distribución por medio de link de descarga para que los diferentes medios de comunicación, tanto de radio, televisión y prensa, puedan acceder a ese material, material que es dirigido según los intereses de los equipos, en todo perjuicio a los periodistas del área, que buscan obtener la información sin sesgos subjetivos.

Antes, se buscaba parte y contraparte de una información, para darle el giro que hace que el contenido sea interesante y que atrape al receptor de la información. Todo esto fue hace unos quince años atrás, cuando la tecnología, por lo menos en el país, no era tan relevante.

Lo que vende y no en la verdadera misión del periodista que también es dar una solución al problema.

#### **4.4.- Balance del pensum**

La Carrera de Ciencias de la Comunicación Social de la Facultad de Ciencias Sociales de la Universidad Mayor de San Andrés, presenta una carga horaria referida al Plan de Estudios vigente desde 1998, aprobado por resolución 357/97, carrera que está dividida en cinco años de estudio, donde la mayoría de las materias son troncales y tienen su importancia en los talleres con ramas optativos a partir del segundo año.

La estructura curricular, está conformada por:

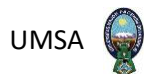

## **4.5.- Área básica**

Comprende a las sub-áreas que agrupan a las materias teóricas y técnicas que son el objeto de la instrumentación. Estas sub áreas son:

- Formación del cuentista social.
- Teorías de la comunicación
- Lenguaje y periodismo
- Investigación y métodos
- Técnicas y procedimientos

## **4.6.- Área troncal**

Comprende al Taller Síntesis que aplica una práctica concreta expresada en cuatro líneas de formación que el estudiante podrá elegir: Televisión, Radio o Temáticas Alternativas.

## **4.7.- Área complementaria**

Comprende a los seminarios optativos y electivos cuatro de los cuales son obligatorios.

A modo de balance, se puede mencionar que el Pensum de la carrera de comunicación social, presenta, por ejemplo, en el primer año son seis materias introductorias de lo que significará.

Toda la carrera profesional, estás son asignaturas teóricas, cada una con su especialidad y con su importancia por la manera de cómo se presentan y que a lo largo de la especialización permite seguir con el siguiente año.

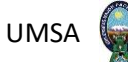

En la segunda gestión, se inicia la praxis de la carrera con el Taller síntesis, que introduce en la profesión a través de las especialidades de televisión, radio, prensa o taller abierto. Siendo el fundamento de lo que significará el futuro de la carrera; estudiar y formarse en cualquiera de esas ramas permite conocer la práctica de la carrera de comunicación social y esto se refleja en el conocimiento para un futuro trabajo en un medio de comunicación. A medida que va pasando los años este tipo de talleres se van intensificando, pero una desventaja es que se van tocando los mismos temas que lleva un estudiante de quinto año o uno de segundo, no hay un orden jerárquico.

Algo también que se debe destacar en el pensum, es que, en quinto año, se encuentra las materias de Modalidades de graduación, con las diferentes modalidades de egreso (Examen de Grado, Tesis, Trabajo Dirigido y Proyecto de Grado) que impulsan la preparación de un trabajo de investigación bajo la modalidad elegida y culminar el Pensum de estudios.

Los seminarios optativos, son una novedad a lo largo de la carrera, para concluir el pensum, el estudiante debe acceder a seminarios (Nuevas Tecnologías en Comunicación, Cine, Fotografía, Opinión Pública, Narrativa Literaria, Antropología Boliviana y Comunicación Oral) en el transcurso de los 5 años de estudio. Unas de las principales características de los seminarios están ligadas al quehacer profesional, a través de la realización de la práctica periodística, cobertura de fuente o a la hora de buscar un trabajo en un medio de comunicación.

Por otro lado, el licenciado en Comunicación Social de acuerdo al reglamento, tiene las menciones siguientes:

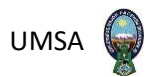

- Planificación en políticas de comunicación.
- Comunicación y educación alternativa y popular.
- **•** Periodismo.
- Producción audiovisual.

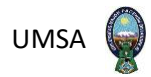

## **CONCLUSIONES Y RECOMENDACIONES**

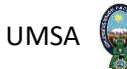

#### **Conclusiones.**

Una forma certera de poder medir lo que se ha asimilado en cuanto a la cobertura diaria de información, es el hecho de que varios de los colegas del medio o de otros programas empiezan a utilizar las mismas herramientas para poder informar.

Para algunos periodistas ya no es imprescindible el tratar de salir con una información primicial, lo que viene luego de haber conocido la noticia es más importante. Tratar la noticia como tal, darle la vuelta, buscar algo que no se ha dicho o resaltar el entorno de esa información, es lo que va hacer diferencia a la hora de llegar al usuario final y su preferencia con el medio de comunicación.

Para poder llegar a estos resultados el periodista debe tener mucho criterio y conocimiento del tema, también, los contactos para confirmarla o agregarle un plus que podría hacer que esa noticia se convierta en algo más relevante.

Todo esto se da con el pasar del tiempo, la experiencia aprendida y contactos conseguidos, hace mucho a la hora de hacer un diseño a través de los programas, la buena relación con el personal de la alcaldía y sus diferentes ramas afines, empresarios y personal encargado de llevar la información dan pie a tener información relevante y marcar la agenda del día siguiente.

La responsabilidad y ser muy acucioso a la hora de hacer el trabajo diario también tiene su importancia, ser muy observador y detallista a la hora de presenciar la práctica, en una charla, una conferencia, da pie a que se tenga incluso más preguntas de lo acontecido o de lo que va a acontecer.

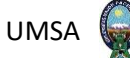

Contar con una fotografía, un video o simplemente el audio de algún hecho podría dar pie a una noticia importante. Es por eso, que varios de los periodistas que hacen este tipo de trabajo diario utiliza más de un celular para poder trabajar, todo esto acoplándose a las exigencias que ahora requiere el periodista para tener imagen, video y diferentes programas de diseño y audio de una noticia. Todo esto para replicar la información, no solamente en el espacio con el que se cuenta, sino también, en el espacio digital de las redes sociales dónde se logra mayor interacción con los usuarios.

Por lo tanto, se podría fortalecer la capacidad de los estudiantes mediante la comunicación con el uso del diseño, Photoshop, el cual ayudaría lo que se quiere transmitir con este programa que va creciendo cada día más y más en cuanto a propuestas y proyectos novedosos, el cual va desarrollando nuevas formas de poder transmitir y tratar la noticia. El cual sorprende con encontrar algo diferente.

Photoshop es ideal porque puedes hacer todo tipo de trabajos con este programa. Desde la edición de imágenes sencilla hasta obras de arte gracias a la cantidad de herramientas que tiene. Y darle un mejor enfoque cuando podemos dar otro tipo de información por medio del programa, va mucho más allá.

Inicia con un nuevo pensar para mejorar la noticia diaria del medio, encontrar entrevista y luego plasmarlas en un medio escrito o digital pero no sin antes hacerlo, relevando lo que queremos mostrar, estar muy atento a la relevancia que tendrá y basarnos en ello para mejorar la próxima vez que difundamos una información.

Es por eso que cuando se escucha una emisión de cualquier noticia, un resumen televisivo, una foto o un video en las redes sociales, el periodista, que ahora se ha vuelto multi-

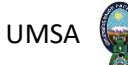

formato, pone todo su empeño para que esto tenga alguna repercusión y sea del agrado de las personas que consumen el material visual.

Muchos cambios se han encontrado a la hora de informar, las redes sociales están marcando una forma de consumo bastante elevada no solamente en el país, esto es en todo el mundo.

Punto que hay que saber aprovechar y explotar de la mejor forma para poder llegar a más usuarios que estén bien informados.

Es por eso que tiene que primar un criterio muy elevado a la hora del consumo de información en las diferentes plataformas saber que leer, donde leer y qué creer tiene que ser la receta primordial en la información, también, a nivel general.

#### **Recomendaciones.**

Para un periodista del área económica, social, política o policial lo más importante a la hora de ejercer esta profesión en sus inicios, es tratar de inmiscuirse en lo que es el periodismo desde que ingresa a la carrera, esto sirve de mucho para que con el pasar de los años y de las materias que van avanzando llegues adquirir paralelamente la experiencia que te brinda hacer la cobertura diaria de la coyuntura en el país.

A nivel de la carrera no existe un curso o una guía adecuada sobre diseño el cual permita la elaboración de programas por medio de ella para brindar un mayor conocimiento y difundir la información de otro modo. Ese es uno de los puntos que la Carrera de Comunicación Social de la Universidad Mayor de San Andrés debería tomar en cuenta, para que muchos de los estudiantes que quieren seguir esta rama puedan hacer la diferencia. En estos últimos años no ha destacado ningún periodista enfocado en diseñar

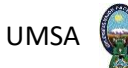

y comunicar a través del diseño o medio digital y esto se debe a que en la universidad sólo te dan algunos parámetros de lo que es esta rama.

Con el desarrollo de la tecnología ahora no es indispensable tener un espacio contratado en un medio de comunicación, vale decir radio, televisión o prensa escrita. La web y las redes sociales abre una ventana enorme a que producciones independientes pueden empezar a emitir sus contenidos en estas plataformas, siempre teniendo en cuenta los parámetros que se deben seguir para poder tener un producto de calidad.

Saber aprovechar al máximo esta nueva tendencia que emitir programas de televisión, de cualquier tipo de contenido en la Internet, da incluso réditos económicos más elevados que en los tradicionales. Es un tema para explotar y saber utilizar.

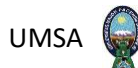

#### **Bibliografía**

*Gutiérrez, Bernardo.* (07-11-2012). 20 minutos. Recuperado de: https://blogs.20minutos.es/codigo-abierto/2012/11/07/cultura-de-red/

*Adame, Amanda.* (25-04-2019). Cómo Utilizar Hashtag: Una Guía Rápida Y Sencilla Para Cada Red Social. Hoot suite. Recuperado de: https://blog.hootsuite.com/es/hashtags-laguia- completa/

*Aguirre, C.* (07-03-2016). Evolución del Periodismo Digital <https://es.slideshare.net/CarlosAguirreAguirre1/evolucion-delperiodismodigital>

*Alegsa, Leandro.* (03-09-2019). Definición de Postear (Informática y Redes Sociales). Diccionario de Informática y Tecnología. Recuperado de: http://www.alegsa.com.ar/Dic/postear.php

*Cass, Sunstein.* República.com. Internet, democracia y libertad (2003). Recuperada de: http://revintsociologia.revistas.csic.es/index.php/revintsociologia/article/view/310/315

*Claire, Wardle.* (14-03-2017). Noticias Falsas. Es Complicado. FirstDraft. Recuperado de: https://es.firstdraftnews.org/2017/03/14/noticias-falsas-es-complicado/

*Cebrián, Herreros Mariano.* (2008). La Web 2.0 como red social de comunicación e información. Estudios sobre el Mensaje Periodístico, 14, 345-61. Recuperado de: https://revistas.ucm.es/index.php/ESMP/article/view/12775

Falla, S. (26-210-2009). Periodismo digital: definiciones y características" Maestros de la web

*FIJ. (International Federation of Journalists).*¿Qué son las Fake News? Guía para combatir la desinformación en la era pos verdad Recuperado de: https://www.ifj.org/fileadmin/user\_upload/Fake\_News\_-\_FIP\_AmLat.pdf

*Giménez, V.* (07-11- ). Ocho Consejos para Lograr una Buena Cobertura Multimedia. Ijnet. Recuperado de:https://ijnet.org/es/story/ocho-consejos-para-lograr-una-buenacobertura- multimedia

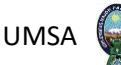

*Giménez,* V. (07-11- ). Ocho Consejos para Lograr una Buena Cobertura Multimedia. Ijnet. Recuperado de:https://ijnet.org/es/story/ocho-consejos-para-lograr-una-buenacobertura- multimedia

*Ginesta, Xavier Portet.* (08-06-2010). Los medios propios de los clubes españoles. De la revista oficial a los canales TDT. Estudios sobre mensaje periodístico. Recuperado de: https://revistas.usm.es/index.php/ESMP/article/viewFile/esmp1010110145a/11385

*Hernández, Díaz Alfredo.* (10-10-2012). Marketing Digital. 10 Conclusiones Sorprendentes del "Social Media aroundtheWorld 2012" Recuperado de: https://alfredohernandezdiaz.com/2012/10/10/10-conclusiones-sorprendentes-del-socialmedia-around-the-world-2012/

*Hernández, A.; Osorio, J. y Zapata, D.* (2013). Medellín: Imprenta Departamental de Antioquia, Recuperado de: https://dialnet.unirioja.es/descarga/articulo/6068722.pdf

*José Manuel* (2018) La Cultura del Marketing. Social media. Recuperado de: https://laculturadelmarketing.com/10-trucos-conseguir-seguidores-calidad-redes-sociales/

*Mantzarlis, Alexios.* (2015). Aprender a Desmentir Fake News. Recuperado de: https://cnxoriental.com/noticias/fake-news/aprender-a-desmentir-fake-news/

*McLuhan, H. Marshall.* (1967). The Medium is the message. USA: RamdonHouse

*Ontsi* (diciembre-2011). Las Redes Sociales en Internet. Recuperado de: https://www.ontsi.red.es/ontsi/sites/ontsi/files/redes\_sociales-documento\_0.pdf

Pardo, Hugo. (28-11-2016). La Microfísica de la Pos verdad. Contracultura digital, Geekonomía. Recuperado de: http://digitalismo.com/la-microfisica-de-la-posverdad/

*Ponce, Isabel* (2012), Redes Sociales, El impacto social de las redes sociales, Observatorio Tecnológico

*Rojas Torrijos, José Luis.* (2011). Madrid: Fragua. Recuperado de: https://dialnet.unirioja.es/descarga/articulo/6068722.pdf

*Rojas Torrijos, José Luis.* (2014). Nuevas tendencias y perspectivas de futuro. Recuperado de: https://dialnet.unirioja.es/descarga/articulo/6068722.pdf

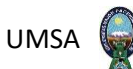

*Rojas, Orduña Issac.* (2007). Web 2.0. Directo, Digital e Interactivo, Madrid: Esic. Recuperado:

https://www.esic.edu/editorial/editorial\_producto.php?t=Web+2.0&isbn=9788473565073

*Sam marco, Pablo.* (12-04-2019). Descubre Todo Sobre Las Redes Sociales. The Social Media Family. Recuperado de: https://thesocialmediafamily.com/redessociales/#Tipos\_de\_redes\_sociales

*Universidad Francisco Marroquín.* Publicar, mejor que "postear". Departamento de Educación. Recuperado de: https://educacion.ufm.edu/publicar-mejor-que-postear/

Wikipedia. (15-03-2018). Red Social. Recuperado de: https://es.wikipedia.org/wiki/Red\_social

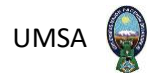

#### **Anexos**

## **Paneles de información**

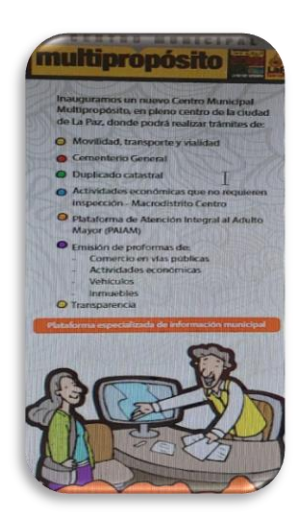

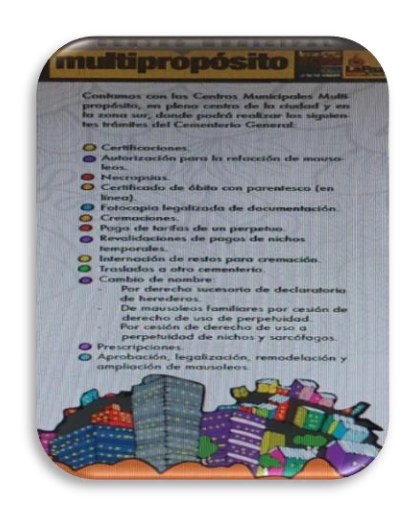

## **Plataforma de movilidad y transporte**

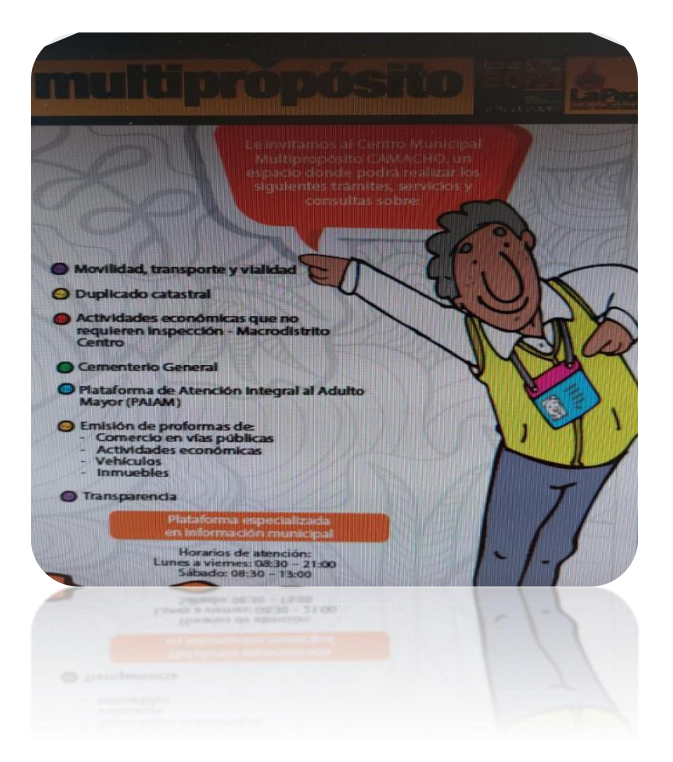
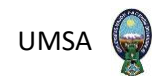

**Plataforma especializada de información**

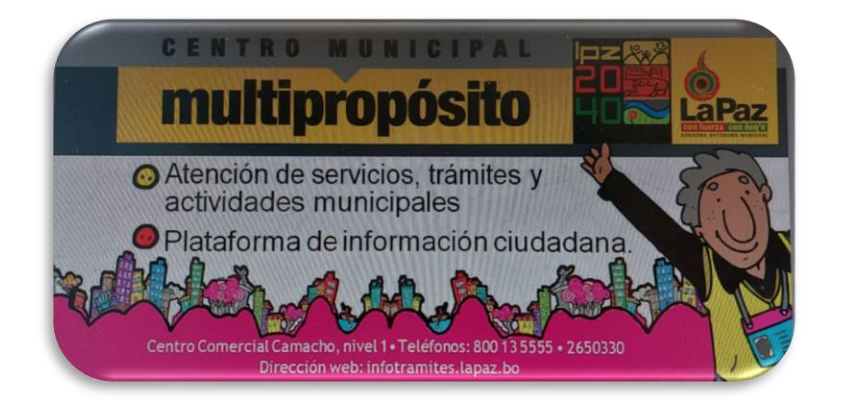

## **Banners Cemmu Camacho**

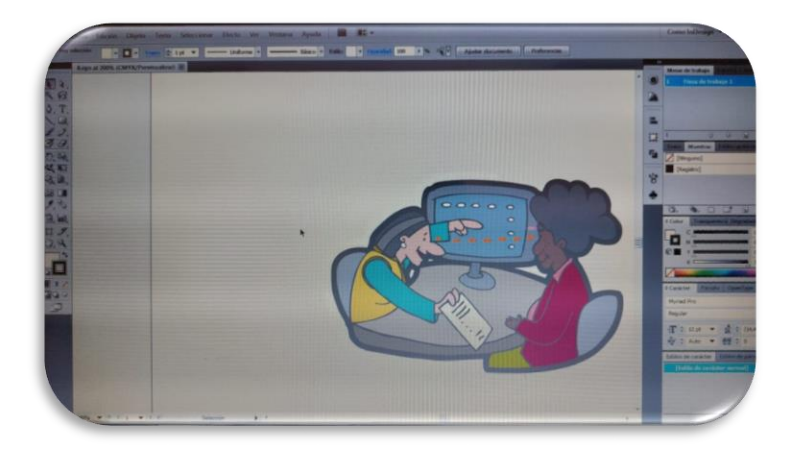

*[Fuente](https://www.google.com/url?sa=i&url=https%3A%2F%2Fescuela.marketingandweb.es%2Festrategias-de-comunicacion%2F&psig=AOvVaw1tJjNvPSYU0eCX_KPq9xRP&ust=1664836107422000&source=images&cd=vfe&ved=2ahUKEwj90s33y8L6AhWBkZUCHaMTAOoQr4kDegUIARDeAQ):* **Alcaldía Municipal (2021)**